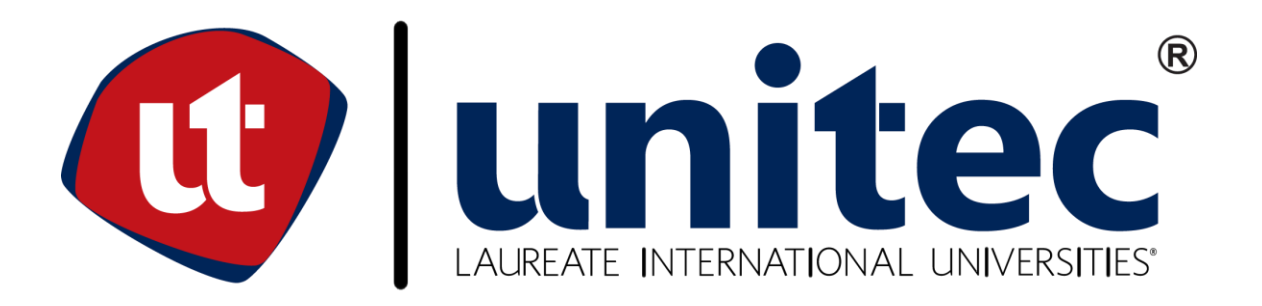

# **UNIVERSIDAD TECNOLÓGICA DE CENTROAMÉRICA FACULTAD DE INGENIERÍA Y ARQUITECTURA**

# PRÁCTICA PROFESIONAL

ESTANDARIZACIÓN EN LA PRODUCCIÓN DE MÁQUINAS FERTIRRIEGO II, IRRITEC MÉXICO

> PREVIO A LA OBTENCIÓN DEL TITULO INGENIERO EN MECATRÓNICA

PRESENTADO POR: 21411135 ADOLFO VALENZUELA PAZ

ASESOR: ING. JAVIER ENRIQUE VILLANUEVA PINTO

CAMPUS SAN PEDRO SULA

ABRIL 2018

# Índice de contenido

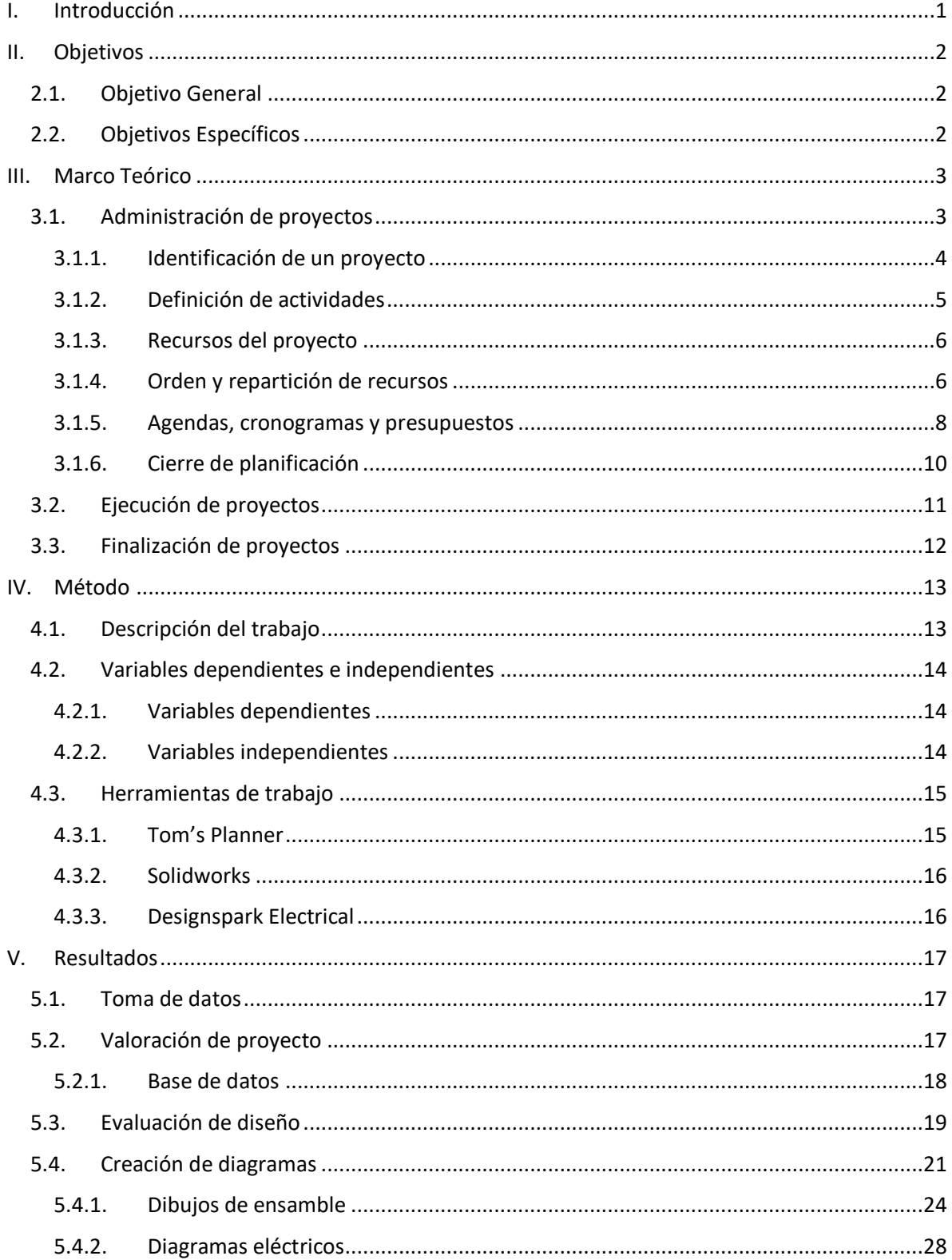

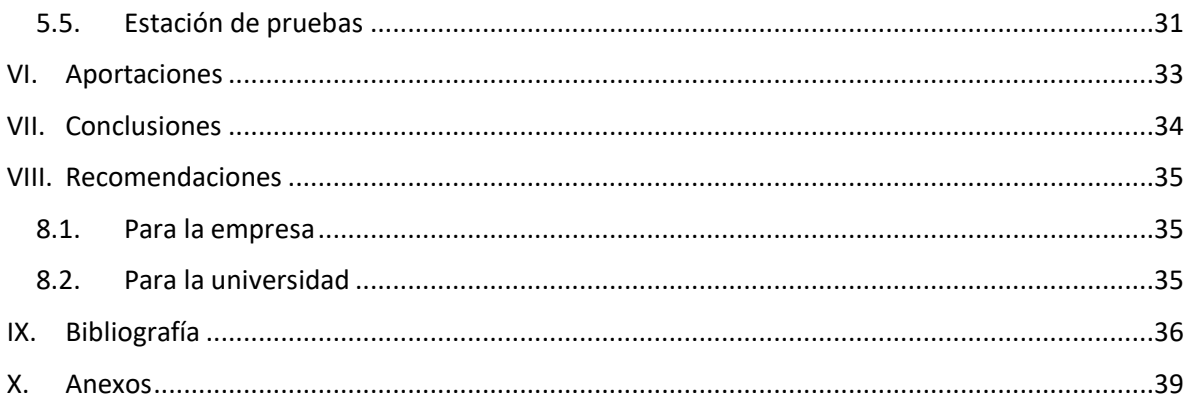

# **Índice de ilustraciones**

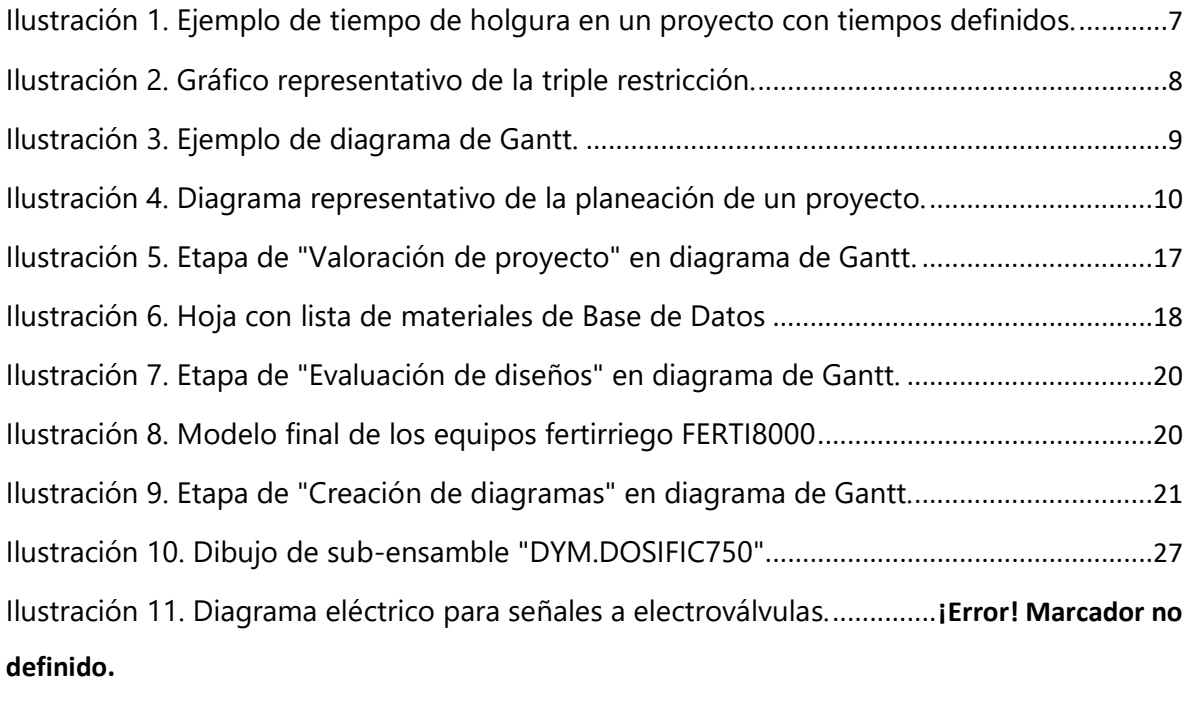

```
Ilustración 12. Etapa de "Estación de pruebas" en diagrama de Gantt. ..................................32
```
# **Índice de anexos**

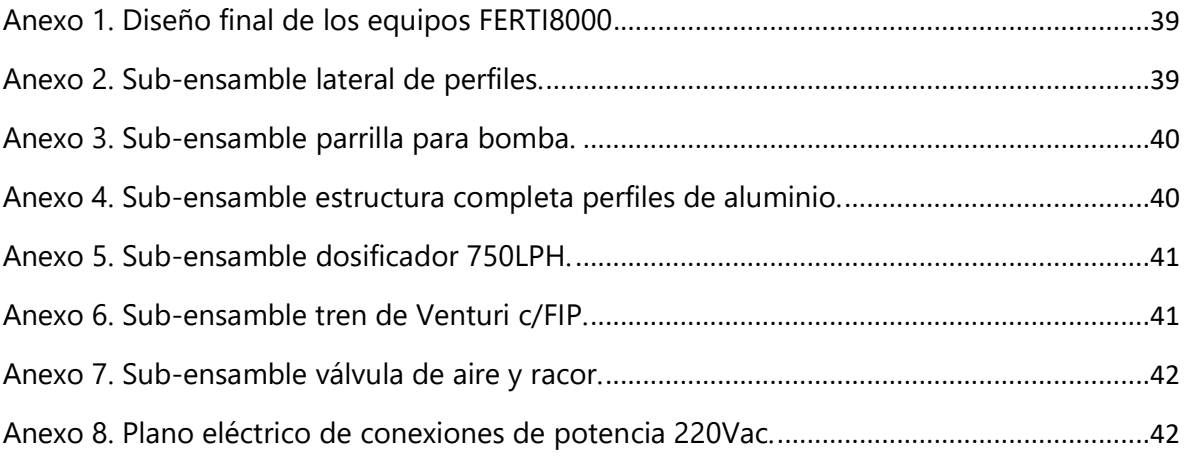

# **I. Introducción**

<span id="page-4-0"></span>La elaboración de un proyecto implica un proceso en el cual se realizan varias actividades pre programadas para lograr un objetivo final que satisfaga a las partes involucradas en dicho proyecto. Esto quiere decir que debe de existir un trabajo por parte de la persona o personas que estén desarrollando el proyecto. Como lo menciona (Francisco Rivera Martínez, 2015) quien define un proyecto como: "Esfuerzo temporal que se lleva a cabo para crear un producto, servicio o resultado único.

Irritec México Sistemas de Riego S.A. de C.V.(Irritec México, 2017), "es parte del Grupo Irritec, de origen Italiano con 40 años de experiencia especializado en la producción y desarrollo de sistemas de riego." Esta empresa con sede en Querétaro, México se dedica principalmente a la fabricación de herramientas y materiales de riego agrícola como ser mangueras para riego por goteo, aspersores, válvulas y equipo para control de riego y máquinas y equipo de fertirriego.

El proyecto que desarrollaremos en este informe es la continuación de un proyecto que se inició en octubre del año 2017. La continuación consta de la documentación y la implementación de la estandarización previamente planeada y aprobada. La empresa es muy receptiva a proyectos de esta índole porque tienen el objetivo de hacer mejoras constantes en sus productos y servicios.

# **II. Objetivos**

<span id="page-5-0"></span>De acuerdo a (General O, 2014) "un objetivo es el fin último al que se dirige una acción u operación. Es el resultado o sumatoria de una serie de metas y procesos. Se dice que la persona después de haber identificado un objetivo cuyo logro considere importante, tiene que ser capaz de describir las acciones que representen el significado de éste. En otras palabras, ser capaz de describir los resultados específicos que, si se consiguen, le hará asumir que el objetivo también se ha conseguido."

## <span id="page-5-1"></span>**2.1. Objetivo General**

Documentar el proceso de estandarización y todos los costos que implica la implementación de dicho proceso.

## <span id="page-5-2"></span>**2.2. Objetivos Específicos**

- Realizar base de datos de materiales necesarios para la implementación de nuevos modelos de Ferti8000.
- Componer esquemas visuales de sub-ensamblajes y ensamblajes finales.
- Detallar el proceso de ensamblaje de máquinas Ferti8000 con la ayuda de manuales ilustrativos.

# **III. Marco Teórico**

#### <span id="page-6-1"></span><span id="page-6-0"></span>**3.1. Administración de proyectos**

La administración de proyectos es un campo esencial en la vida de cualquier persona, en especial de cualquier ingeniero, debido a que es imperativo aplicar cualquier método o forma de administración y ejecución para cumplir con una actividad que conlleva a beneficios propios, para una persona o una sociedad. Las personas ejecutan proyectos en todos los aspectos de sus vidas, ya sea en un ambiente laboral o personal, debido a esto es muy importante saber cómo organizar y ejecutar las actividades que llevarán a esa persona a cumplir de forma satisfactoria el proyecto.

Tal como lo menciona (Palladino, 2014): "Todo proyecto, sea organizacional, de investigación social, de diferentes especies y géneros, tiene que tener el carácter de disciplina científica". Para poder realizar un proyecto de forma correcta es necesario seguir una serie de normas que encaminan las actividades del proyecto a una forma eficiente y profesional de ejecución.

Desde la definición del proyecto hasta los detalles más mínimos como formas de realizar sub-actividades son trabajos que deben estar perfectamente planeados por ende, la administración del proyecto en general es una ventaja sobre cualquier forma desorganizada de realizar el proyecto.

Dificultades como la descoordinación de las partes involucradas así como la falta de atención a detalles importantes son evitadas fácilmente con una buena planeación previa a la ejecución de cualquier actividad. Para comprender de forma más clara la razón de ser de la administración de proyectos necesitamos definir las partes que esta práctica comprende.

#### <span id="page-7-0"></span>**3.1.1. Identificación de un proyecto**

El primer paso se da de forma natural en la mayoría de los casos. Este consiste en pocas palabras en identificar un problema, una necesidad o una oportunidad para realizar una mejora. Esto como lo mencionamos antes, se puede presentar en cualquier ámbito de la vida de una o varias personas, como ser académica, laboral o personal.

En muchas ocasiones la noción de estar realizando un proyecto no es perceptible para las partes involucradas ya que en esencia, estas, sencillamente empiezan a realizar actividades para resolver el problema, cubrir las necesidades o ejecutar planes para aprovechar las oportunidades sin percatarse de estar realizando un proyecto que requiere de planeamiento y seguimiento de normas y protocolos para finalizar de forma satisfactoria. Para ello, (Gido & Clements, 2012) nos recomiendo: "Es importante definir con claridad la necesidad, lo que puede requerir la recolección de datos acerca de la necesidad u oportunidad como ayuda para determinar si vale la pena intentarlo."

Muchas veces no es viable realizar un proyecto o no ejecutar las actividades de la forma en la que tenemos en mente desde un principio. Para ello es necesario evaluar cada aspecto del objetivo u objetivos del proyecto.

Si nos detenemos a realizar un planeamiento adecuado, podemos visualizar un esquema más amplio de las distintas formas de hacer el proyecto y sus actividades. A fin de cuentas, siempre existe más de una forma de desarrollar las cosas.

Cuando afinamos detalles sobre lo que se quiere lograr y sobre una forma general de cómo lograrlo, ya podemos pasar al siguiente paso que nos acercara a lograr nuestro acometido.

4

#### <span id="page-8-0"></span>**3.1.2. Definición de actividades**

Esta es una parte crucial del proyecto ya que aquí es donde se decide tanto el rumbo del proyecto como la forma en cómo se va a realizar cada una de las tareas necesarias para lograr el objetivo.

Las actividades vienen acompañadas junto a otros requerimientos tal como lo mencionan (Lledó & Rivarola, 2007) quienes señalan:

Los ítems que debería incluir por escrito un plan de proyecto son: definición del problema, misión, objetivos, necesidades del cliente traducidas en productos o servicios, alcance del proyecto, requerimientos contractuales, estructura de división del trabajo, agendas y cronogramas de trabajo, recursos necesarios, análisis de riesgo y sistemas de control.

Como primer punto es necesario establecer el alcance el proyecto para saber hasta dónde es importante trabajar. Realizar actividades o trabajo de más puede entorpecer la visión de los objetivos específicos o del objetivo general. Al realizar un proyecto en el cual se quiere brindar un servicio por ejemplo, hay que tener conciencia la especialización de ese servicio. También es el caso de la resolución de un problema, ya que hay que tener claro que no se puede hacer gastos por ejemplo innecesarios solamente porque existen métodos o equipo que cumplen con las especificaciones necesarias y más.

En un primer plano, es necesario realizar una lista con las actividades necesarias a realizar para cada objetivo que se vaya necesitando cumplir para lograr al final el objetivo primario. La cantidad de actividades dependerá de la complejidad del proyecto y también de la necesidad de precisión para el cumplimiento de necesidades que confronte la persona o el equipo a medida progresen en el proyecto.

5

#### <span id="page-9-0"></span>**3.1.3. Recursos del proyecto**

Para continuar formulando el plan de acción, es inevitable afrontarse a la parte de definición de recursos. Este es un paso muy incierto que debe ser planificado de forma muy minuciosa por el grado de delicadeza que supone la mala distribución de bienes, ya que esto se ve luego reflejado en resultados pobres al finalizar el proyecto y una tendencia a requerir una mayor cantidad de tiempo para una recuperación por cualquier inversión de tiempo y o dinero en dicho proyecto.

Como nos explica (Prieto Herrera, 2014) que "no se requiere ser un experto financiero para derivar que la presupuestación es un supuesto, es decir, un proceso en el cual a partir de una información disponible y un conjunto de herramientas manuales y computarizadas más unas suposiciones razonables, se intenta prever el resultado de las operaciones de un proyecto."

De esta forma hay que asignar de forma razonable los recursos a cada actividad. Estos recursos pueden variar en tema de dominio. Esto quiere decir que los recursos pueden verse representados en horas hombre, inyección financiera, materiales y o herramentales necesarios, maquinaria pesada y hasta recursos misceláneos que ayudaran a las partes a cumplir con lo deseado al final de cada entregable.

#### <span id="page-9-1"></span>**3.1.4. Orden y repartición de recursos**

Como siguiente paso, es necesario retornar a la lista de actividades que se realizó de forma desordenada sin ningún patrón de avance. En este punto se puede empezar a definir una secuencia de realización. Esto quiere decir que iremos enumerando las actividades aunque en muchos casos existirán actividades que se realizaran en paralelo. También se define las dependencias entre actividades. Este es un proceso que puede no llevar mucho tiempo pero es de gran importancia para llevar un orden y no estancarse en un punto por falta de coordinación.

Enseguida se estiman las duraciones y los costos específicos de cada actividad. Hay que tener en cuenta que para tener éxito en la mayoría de los casos, hay que pensar de forma negativa. Esto quiere decir que como en todo proyecto los inconvenientes y retrasos pueden ocurrir en cualquier momento ya que muchas cosas involucradas en el proceso son ajenas al control de las partes ejecutando las actividades.

Para evitar pérdidas por inconvenientes es necesario definir planes de contingencia, esto es importante en este paso ya que para definir los tiempos se necesita asignar lo que se denomina como tiempos de holgura que da un tiempo límite extendido a los encargados de cada actividad. También se aplica en el caso de los costos. Para esta parte se define un término muy utilizado que se conoce como caja chica, lo cual consiste en tener una reserva de recursos financieros por contingencias y para responder de forma eficiente a incidencias inesperadas.

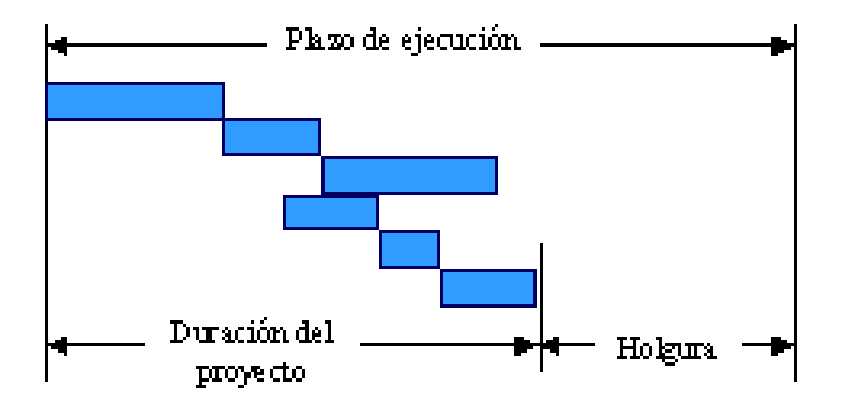

<span id="page-10-0"></span>*Ilustración 1. Ejemplo de tiempo de holgura en un proyecto con tiempos definidos.*

Es conveniente que tengamos los conceptos de la triple restricción que se ve involucrada en todo proyecto, (Lledó, Rivarola, & Mercau, 2006) nos explican este concepto de la siguiente manera: "Una manera de investigar las causas de un fracaso es escudriñar acerca de cómo se comportó la triple restricción, o dicho de otra manera, como se comportaron las cuatro dimensiones de los proyectos: tiempos, costos, alcance y calidad."

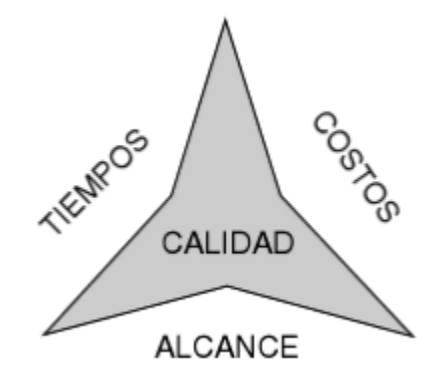

*Ilustración 2. Gráfico representativo de la triple restricción.*

#### <span id="page-11-1"></span><span id="page-11-0"></span>**3.1.5. Agendas, cronogramas y presupuestos**

Para finalizar la planeación se tienen que pulir detalles como lo son las agendas, cronogramas y presupuestos. Esta actividad no es de subestimar debido a que esto es lo que nos deja culminar de forma adecuada la planeación de nuestro proyecto y ya cierra un proceso clave, por ende hay que ser muy detallistas en este paso.

Las agendas y los cronogramas nos permiten asignar actividades a partes involucradas en el proyecto. Esto quiere decir que definimos personas o entes a encargarse de una actividad específica. También, definimos las fechas exactas durante las cuales se ejecutaran las actividades. Esto nos brinda un orden incorruptible que le da un control de tiempos y recursos humanos al proyecto el cual es esencial para la correcta ejecución de las actividades necesarias.

Una herramienta muy útil que nos ayuda a englobar una agenda y un cronograma detallado de actividades y recursos humanos es la de los diagramas de Gantt. Este diagrama nos permite visualizar de forma clara e intuitiva lo que se propuso con anterioridad y las partes involucradas se pueden avocar a este diagrama para hacer un autoanálisis del progreso que se lleva.

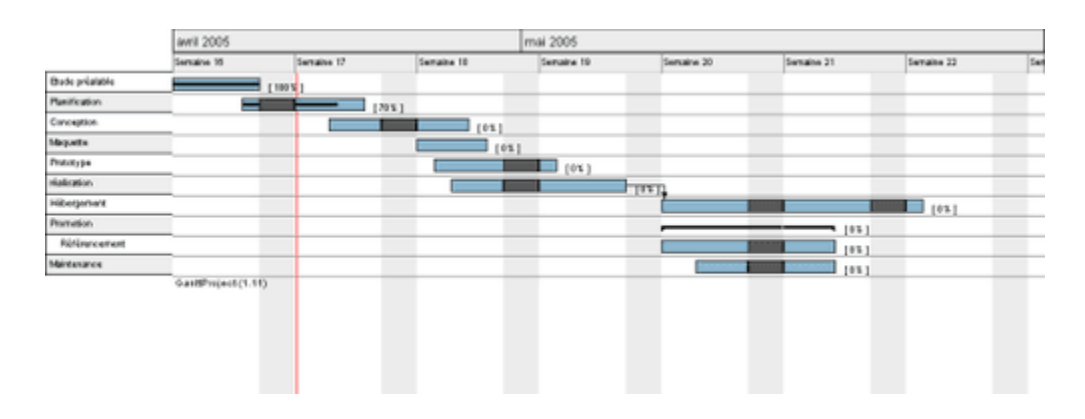

*Ilustración 3. Ejemplo de diagrama de Gantt.*

<span id="page-12-0"></span>La realización de presupuestos va muy relacionada a los previamente costos estimados. En este caso ya recolectamos los valores reales y comparamos con los supuestos antes mencionados. Estos datos nos brindan la seguridad que precisamos para poder tener un mejor control en el estado financiero de las actividades por individual y del proyecto entero.

#### **3.1.5.1. Diagrama de Gantt**

Como lo mencionan en (CCM, 2017) "El diagrama de Gantt es una herramienta que permite modelar la planificación de las tareas necesarias para la realización de un proyecto." Es decir, es una herramienta donde podemos listar las tareas y actividades de un proyecto de forma que se pueda visualizar las duraciones y en que fechas inician terminan dichas actividades. También no permite insertar otros detalles de las actividades de mucha importancia como las personas a cargo de cada actividad, las dependencias de una actividad sobre otras, etc.

Este diagrama les permite a todos los participantes del proyecto visualizar de forma sencilla y didáctica las obligaciones y responsabilidades a cumplir durante el lapso en el cual el proyecto estará en construcción. Dicho diagrama tiene una enorme popularidad entre los ingenieros de proyecto y la comunidad de ingeniería en general. Según (Bataller, 2016):

Un gráfico de Gantt es un sencillo gráfico de barras con las características siguientes:

- Cada barra simboliza una tarea del proyecto.
- El eje horizontal representa el tiempo.
- Verticalmente, y en la columna izquierda, se escribe una relación de las tareas.

Por esto, este grafico es considerado una herramienta imprescindible para el manejo y administración de los proyectos. Cualquier persona de cualquier índole puede entenderlo y ponerse en sintonía con el resto del grupo a través de este gráfico.

## <span id="page-13-0"></span>**3.1.6. Cierre de planificación**

Una vez definido todo aspecto relacionado a las actividades del proyecto y ya habiendo repartido las obligaciones y responsabilidades a las distintas partes involucradas, podemos dar marcha al proyecto y empezar a ejecutar las actividades.

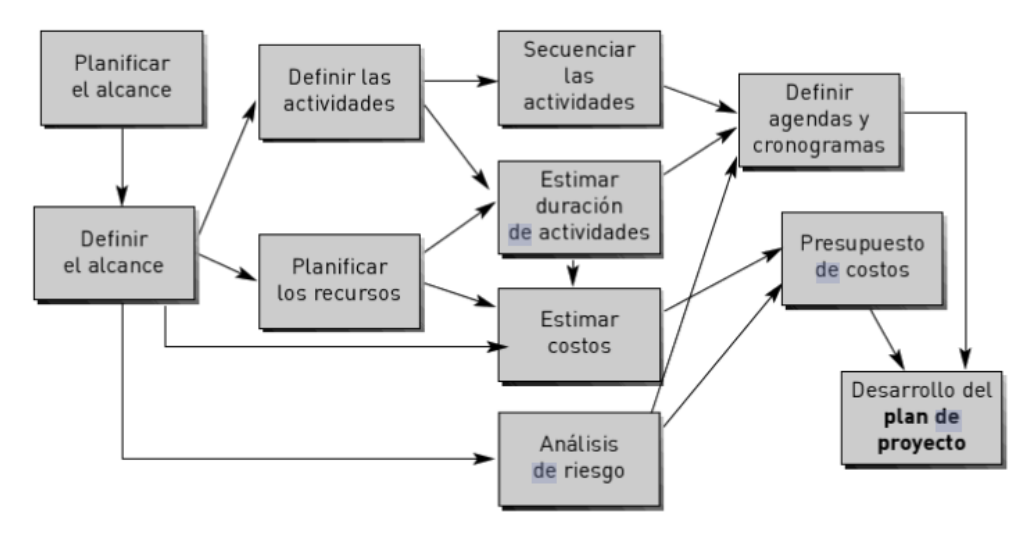

<span id="page-13-1"></span>*Ilustración 4. Diagrama representativo de la planeación de un proyecto.*

#### <span id="page-14-0"></span>**3.2. Ejecución de proyectos**

La realización de un proyecto depende enteramente de la planeación previamente realizada. Es por ello que la primera etapa es tan importante como esta, en la cual ya se realizan los trabajos y esfuerzos para cumplir los objetivos. El rumbo del proyecto y la eficiencia con la cual se ejecutarán las actividades estarán claramente especificadas en la documentación.

Teniendo en cuenta que todas las actividades se realicen de forma adecuada de acuerdo a las indicaciones en la documentación y que los recursos como ser tiempo, materiales y horas hombre se distribuyan y utilicen de forma correcta, solamente resta llevar un control sobre las operaciones y demás actividades para registrar de igual forma el progreso del proyecto. Tal como lo dice (Emilio Sanz, 2008) que indica que es importante "controlar, para asegurar la adecuada ejecución y el control del riesgo."

Según (Sebastián Pérez, Arenas Reina, & Claver Gil, 2017) "el control del proyecto consiste básicamente en comparar lo que se está realmente efectuando con lo que estaba planificado (según la programación realizada) y, en caso de existir diferencias, tomar las decisiones apropiadas para corregir las desviaciones detectadas y lograr los objetivos planeados."

Para poder tener una noción clara de cómo se están realizando las actividades y con qué eficiencia se está resultando en cada objetivo, se pueden establecer indicadores, los cuales nos mostraran datos y lecturas de cada tarea y de las personas a cargo de las mismas. Estos indicadores se pueden aplicar dependiendo de los trabajos, es decir, para medir determinada labor se genera una forma específica de medir sus resultados.

Luego de establecer las mediciones pertinentes, es indispensable contar con normas o medias esperadas para poder comparar los datos resultantes. Estas normas se obtienen de una estimación realista. Como ejemplo podemos imaginar un caso hipotético de una actividad a realizar.

Se establece el tiempo necesario para completar la actividad así como el grado de calidad del resultado. Luego se obtienen los datos con mediciones hechas por herramientas especiales para ello y se comparan los datos. Si el tiempo tomado es mayor, es un resultado negativo, el cual se tiene que reportar como perdida y actuar para que esto no se vuelva a dar. En cambio si el tiempo es menor que el de la norma, esto se puede tomar como un resultado positivo y se pueden empezar a utilizar menos recursos económicos para un resultado global positivo.

Si a la par de estos análisis se hacen las comparaciones de los datos de calidad de los resultados contra los de la norma, esto nos da un análisis de resultados más completo. Si la calidad del trabajo realizado es menor a la esperada, esto se refleja como un resultado negativo y por ende como perdida. En cambio, si la calidad es mayor a la estimada, el resultado se muestra como números positivos en la hoja de ganancias. Al final, los indicadores dependerán del tipo de análisis que se quiera realizar y la suma global de todas las comparaciones nos brindaran un panorama claro de la efectividad del proyecto.

#### <span id="page-15-0"></span>**3.3. Finalización de proyectos**

La etapa de finalización de un proyecto es muy sencilla pero muy importante a la vez. Esta consiste en concluir cualquier actividad o detalle mínimo del proyecto y finalizar con la documentación de los resultados de cada actividad individualmente así como los resultados globales de todo el proyecto para en efecto, mostrar el éxito del proyecto.

Estos resultados se pasan al cliente del proyecto o si en caso de ser un proyecto personal, sirven para asegurarse de haber hecho un trabajo perfecto y poder contar con muestras de ganancias. Es de suma importancia hacer la presentación de los resultados tal como lo indica (Lledó & Rivarola, 2007) quien dice que "se deberán presentar las conclusiones ya sean malas o buenas." Ya que si no se cierran, podrían continuar consumiendo recursos que talvez sean necesarios en otras partes.

En muchas ocasiones se entregan informes de avances periódicamente durante la realización del proyecto a los clientes. Estos informes son llamados entregables, los cuales sirven como comprobantes que las inversiones del cliente se están utilizando de forma apropiada. Hay situaciones en las que la continuidad del proyecto depende enteramente de estos entregables ya que los clientes evalúan si vale la pena continuar o no con un proyecto, o incluso cambiar de equipo de trabajo con solo la información reflejada en estos informes.

## **IV. Método**

### <span id="page-16-1"></span><span id="page-16-0"></span>**4.1. Descripción del trabajo**

La labor ejecutada dentro de la empresa estaba bajo el departamento de producción, bajo el sub-departamento de DYM (Desarrollo Y Montaje) dentro de la misma planta donde se produce el producto estrella. El sub-departamento de DYM cuenta con su taller de ensamble de equipos de filtración y equipos fertirriego, los cuales se ofrecen con un nivel de automatización alto, contando con sus propios controladores para la autonomía de las funciones de las máquinas.

El trabajo consistía en continuar con el desarrollo de un proyecto de estandarización de las máquinas fertirriego denominadas Ferti8000. El proyecto incluyo de igual manera el rediseño de las máquinas para proporcionarles un mejor aspecto y una protección eléctrica elevada para la eliminación de incidencias en campo.

El proyecto, en su mayoría, fue ejecutado por una sola persona (el practicante) quien se encargó de planificar, diseñar y ejecutar las actividades que cumplirían con los objetivos pre-establecidos para la exitosa finalización del proyecto. Siempre hubo intervención y asesoramiento por parte del director general quien estaba directamente a cargo del practicante. También se contaba con asesoramiento por parte del director de producción y la ingeniera de productos quienes estaban vinculados a los ensambles de las máquinas.

### <span id="page-17-0"></span>**4.2. Variables dependientes e independientes**

Según (Jacqueline Wigodski, 2010), "Las variables en la investigación, representan un concepto de vital importancia dentro de un proyecto. Las variables, son los conceptos que forman enunciados de un tipo particular denominado hipótesis."

### <span id="page-17-1"></span>**4.2.1. Variables dependientes**

Un tipo de variables que comprenden un proyecto son denominadas variables dependientes, las cuales son el objeto de estudio y medición (Hector Luis Ávila Baray, 2006). En este aspecto, podemos definir en nuestro proyecto las siguientes variables como dependientes:

- Tiempos de entrega de las máquinas a los clientes.
- Integridad de las piezas que conforman los ensamblajes.
- Calidad de los ensamblajes.

### <span id="page-17-2"></span>**4.2.2. Variables independientes**

Las variables independientes tienen la característica que influyen y determinan las condiciones de las variables dependientes.

Estas variables se pueden medir y determinar cómo influyen y alteran a las variables dependientes (Hector Luis Ávila Baray, 2006). Entonces, con esta definición, podemos identificar nuestras variables independientes como las siguientes:

- Métodos de ensamble
- Almacenaje de las piezas de las máquinas en bodega
- Métodos de pruebas a las máquinas ya ensambladas
- Procesos de ensamblaje

## <span id="page-18-0"></span>**4.3. Herramientas de trabajo**

Para lograr la estandarización de los equipos de forma correcta y detallada fue necesario utilizar softwares especializados que permitirían realizar las tareas de forma sencilla.

## <span id="page-18-1"></span>**4.3.1. Tom's Planner**

Como lo indica su página web (Tom's Planner, 2010) "Tom's Planner es un software de diagrama de Gantt en línea que permite a cualquier persona crear, colaborar y compartir diagramas de Gantt en línea con un simple arrastrar y soltar." Esta herramienta nos permitió completar la primera de las tres fases principales del proyecto, la cual consistía en planificar las actividades y asignar sus tiempos y recursos.

La característica de este software de poder ser compartido vía dirección URL fue de mucha utilidad ya que nos permitió sintonizarnos a todo el equipo. También nos ayudó a que los ingenieros involucrados monitoreasen el avance del proyecto en todo momento en cualquier parte. El software fue bien recibido por parte del director general quien precisaba de una forma de visualizar la complejidad del proyecto y de sus actividades individuales.

#### <span id="page-19-0"></span>**4.3.2. Solidworks**

Solidworks es un programa de diseño que nos ofrece la oportunidad de crear modelos en 3D de piezas solidas utilizadas en nuestro proceso de ensamblaje. Este software permite modelar piezas y conjuntos y extraer de ellos tanto planos como otro tipo de información necesaria para su estudio.(Sonia Caicedo, 2011)

Esta herramienta es muy útil para poder hacer prototipos de nuevos diseños y para estudiar las posibilidades que hay de modificar los modelos anteriores. También nos permite realizar un listado de los materiales necesarios para la construcción de las máquinas.

#### <span id="page-19-1"></span>**4.3.3. Designspark Electrical**

Este, es otro software de diseño, pero que en este caso, está orientado al diseño de esquemas y planos eléctricos. De acuerdo a (Carlos Martinez, 2015) "la herramienta permite la posibilidad de utilizar un software de diseño avanzado a todos aquellos que aún no utilizan herramientas eléctricas CAD." Este software cuenta con una librería llena de componentes que existen en el mercado y que son muy útiles para diseñar.

El software cuenta con simbología de varias normas de diseño eléctrico y esto nos da la facilidad de adecuar nuestro diseño a cualquier exigencia por parte de los clientes. Además, cabe destacar que el software es completamente gratis y nos brinda la posibilidad de actualizarlo cuando existan actualizaciones disponibles.

# **V. Resultados**

<span id="page-20-0"></span>Los resultados de este proyecto difieren en poco de lo que se estimaba previo a la planeación del mismo, de una manera positiva. Esto, debido a que se fueron dando mejoras de diseño en las máquinas a lo largo del proceso de estandarización. Por lo que el proyecto cumplió y superó las expectativas de lo que se esperaba.

### <span id="page-20-1"></span>**5.1. Toma de datos**

En primeras instancias, los datos utilizados para este proyecto, fueron los recabados en la primera fase de la práctica, en la cual se conocieron las características de los equipos y los componentes por individual de las mismas. Para esta segunda parte de la práctica se partió de una esquematización de las actividades y obligaciones a lo largo del periodo de práctica.

### <span id="page-20-2"></span>**5.2. Valoración de proyecto**

En esta etapa, se establecieron varios puntos necesarios para el comienzo de la estandarización de las máquinas. Esta parte del proyecto requirió la asistencia de los demás ingenieros para completar una valoración general y especifica de los costos de producción que conllevarían las máquinas.

|                                          |                    |                        |   |  | Febrero 2018                                                |  |  |  |  |  |  |   |  |  |  |  |   |  |  |
|------------------------------------------|--------------------|------------------------|---|--|-------------------------------------------------------------|--|--|--|--|--|--|---|--|--|--|--|---|--|--|
|                                          |                    |                        | 6 |  |                                                             |  |  |  |  |  |  | 8 |  |  |  |  | 9 |  |  |
| Etapas del proyecto                      | Personal           | Estado                 |   |  | 06 07 08 09 12 13 14 15 16 19 20 21 22 23 26 27 28 01 02 05 |  |  |  |  |  |  |   |  |  |  |  |   |  |  |
| Valoración de proyecto                   | <b>Nombre</b>      | <b>Terminado</b><br>⊢⊽ |   |  | Valoración de proyecto                                      |  |  |  |  |  |  |   |  |  |  |  |   |  |  |
| Creación de base de datos Fertirrigación | Adolfo             | Terminado              |   |  |                                                             |  |  |  |  |  |  |   |  |  |  |  |   |  |  |
| <b>Exerción de materiales</b>            | « Adolfo, Cristina | Terminado              |   |  |                                                             |  |  |  |  |  |  |   |  |  |  |  |   |  |  |
| Pupitre maher                            | Cristina           | Terminado              |   |  |                                                             |  |  |  |  |  |  |   |  |  |  |  |   |  |  |
| Controlador empo, maher                  | Cristina           | Terminado              |   |  |                                                             |  |  |  |  |  |  |   |  |  |  |  |   |  |  |
| Transmisor de pH y CE con pantalla maher | Cristina           | Terminado              |   |  |                                                             |  |  |  |  |  |  |   |  |  |  |  |   |  |  |
| Componentes electromecánicos             | Adolfo, Cristina   | Terminado              |   |  |                                                             |  |  |  |  |  |  |   |  |  |  |  |   |  |  |
| Gabinete tipo pupitre                    | Adolfo, Cristina   | Terminado              |   |  |                                                             |  |  |  |  |  |  |   |  |  |  |  |   |  |  |
| Placa para manometros/arrancador         | Adolfo, Cristina   | Terminado              |   |  |                                                             |  |  |  |  |  |  |   |  |  |  |  |   |  |  |
| Modificación de listas                   | Adolfo, Cristina   | En proceso             |   |  |                                                             |  |  |  |  |  |  |   |  |  |  |  |   |  |  |
| Cálculo de costos                        | Cristina           | Terminado              |   |  |                                                             |  |  |  |  |  |  |   |  |  |  |  |   |  |  |
|                                          |                    |                        |   |  |                                                             |  |  |  |  |  |  |   |  |  |  |  |   |  |  |

<span id="page-20-3"></span>*Ilustración 5. Etapa de "Valoración de proyecto" en diagrama de Gantt.*

#### <span id="page-21-0"></span>**5.2.1. Base de datos**

Esta base de datos es muy importante para todo el proyecto ya que esta base de datos luego será utilizada para la formalización de la estandarización y para realizar de forma correcta el cambio de modelo al nuevo con sus mejoras. También sirvió para realizar los cálculos financieros. A partir de esta base de datos se sacaron los nuevos precios de lista de estas máquinas las cuales son el producto más caro que ofrece la empresa, por ello, era critico que esta quedara bien definida y detallada.

Esta base fue realizada en un documento Excel del cual se extraerían luego los datos y se ingresarían a la base de la empresa, la cual está definida en el software Navision. Este documento de Excel cuenta con varias hojas en las cuales se encuentran listas de materiales necesarios para el ensamblaje de todos los modelos ofrecidos junto con sus precios, proveedores, etc.

|                 |                   |                                                         |           | Cantidad    |        |                      |
|-----------------|-------------------|---------------------------------------------------------|-----------|-------------|--------|----------------------|
| 1               | Código            | Descripción                                             | Costo     | Exacta      | Unidad | Importe              |
| $\overline{2}$  | DYM.CA750         | Caudalim. 75-750LPH ROSC Macho 1/2 Policarb.            |           |             | piezas |                      |
| 3               | DYM.VAR20         | Válvula Angular Reguladora 1/2 Viton                    |           |             | piezas |                      |
| 4               | DYMCOBRO14        | Cople de 1/4" de Latón                                  |           |             | piezas |                      |
| 5               | DYMEN50X112       | Enlace 3Pz Encolar Rosca-H 50X1 1/2                     |           |             | piezas |                      |
| 6               | DYMMAN0-6TT       | Manometro Glicerina 0-7KG Toma Trasera Surex            |           |             | piezas |                      |
| 7               | DYMPAM8X30        | Pata Articulada M8X30X65MM                              |           |             | piezas |                      |
| 8               | DYMPE30X30        | Perfil de 30X30 de 5.6 mts.                             |           |             | metros |                      |
| 9               | DYMTOM520         | Tornillo Allen Cabeza Cil. Inox. M5X20MM                |           |             | piezas |                      |
| 10 <sup>2</sup> | DYMTOM625         | Tornillo Allen Cabeza Cil. Inox. M6X25MM                |           |             | piezas |                      |
| 11              | DYMTOM615CP       | Tornillo Cabeza Allen Plana M6X10                       |           |             | piezas |                      |
| 12              | DYMTOS8X25        | Tornillo S8X25-T40                                      |           |             | piezas |                      |
| 13              | DYMTOTM315CP      | Tornillo Allen Cabeza Plana Inox, Con Tuerca M3X15      |           |             | piezas |                      |
| 14              | DYMTP30X30        | Tapa Perfil 30X30                                       |           |             | piezas |                      |
| 15              | DYMTUBPVC20       | Tubo PVC 20MM                                           |           |             | metros |                      |
| 16              | DYMTUBPVC25       | Tubo PVC 25MM                                           |           |             | metros |                      |
| 17              | DYMTUBPVC50       | Tubo PVC 50MM                                           |           |             | metros |                      |
| 18              | DYMTUM5           | Tuerca Martillo M5                                      |           |             | piezas |                      |
| 19              | DYMTUM6           | Tuerca Martillo M6                                      |           |             | piezas |                      |
| 20              | <b>FMB08060MH</b> | Microtubin 8X6 PE R-200M                                |           |             | metros |                      |
| 21              |                   | FRSB.AM25-2013 Adaptador Macho Mixto PVC 25X20X1/2"     |           |             | piezas |                      |
|                 | 22 FRSB, AM38C    | Adaptador Mixto 25-20x3/8 Cementado                     |           |             | piezas |                      |
|                 |                   | DYMTREN21<br><b>PRECIOS</b><br>DYMTREN31<br>HojaMaestra | DYMTREN41 | DYMTREN2DV1 |        | <b>DYMT</b><br>$(+)$ |

<span id="page-21-1"></span>*Ilustración 6. Hoja con lista de materiales de Base de Datos*

Dentro de estas listas en la base de datos, se incluyeron todas las cotizaciones obtenidas de materiales y piezas nuevas que se le agregarían como parte del cambio en el diseño de la máquina. Estas cotizaciones, se realizaron de manera formal, asumiendo ya un costo real con cualquier beneficio que la empresa obtiene u obtendrá de los proveedores.

Las listas estuvieron en constante evolución durante el proyecto debido a los diversos cambios se iban suscitando durante el diseño de los nuevos modelos. Además se dieron cambios por funcionalidad, como parte de una mejora por parte del equipo de ingenieros de producto que iban sugiriendo cambios para el arreglo de detalles que fallan en campo.

Finalmente, se compuso una hoja dentro de la misma base de datos la cual sumaba los costos totales de cada modelo que se ofrecería al mercado y se le aplicaban los cálculos pertinentes para finalmente dar con el precio de lista que manejarían los comerciales que se dedican a vender estos equipos. Esto fue de gran importancia porque es donde se daría el visto bueno del proyecto y la continuación del mismo. Debido a que los precios se mantenían en un margen muy positivo, se le dio el visto bueno al proyecto y este prosiguió con su rumbo.

#### <span id="page-22-0"></span>**5.3. Evaluación de diseño**

Esta etapa del proyecto consistía en la aprobación del diseño final y la discusión de detalles necesarios para la estandarización con el director general, quien asigno juntas periódicas para revisar detalles que podrían detener el proyecto innecesariamente.

|                         |                 |                  | Febrero 2018 |  |   |                        |  |  |                                                    |  |  |  |  |  |   |  |   |  |  |  |
|-------------------------|-----------------|------------------|--------------|--|---|------------------------|--|--|----------------------------------------------------|--|--|--|--|--|---|--|---|--|--|--|
|                         |                 |                  |              |  | 6 |                        |  |  |                                                    |  |  |  |  |  | 8 |  | 9 |  |  |  |
| Etapas del proyecto     | <b>Personal</b> | Estado           |              |  |   |                        |  |  | 06 07 08 09 12 13 14 15 16 19 20 21 22 23 26 27 28 |  |  |  |  |  |   |  |   |  |  |  |
| Valoración de proyecto  | <b>Nombre</b>   | <b>Terminado</b> |              |  |   | Valoración de proyecto |  |  |                                                    |  |  |  |  |  |   |  |   |  |  |  |
| Evaluación de diseños   | <b>Nombre</b>   | <b>Terminado</b> | 1 v          |  |   |                        |  |  |                                                    |  |  |  |  |  |   |  |   |  |  |  |
| Evaluación de diseños   | Luis, Cristina  | No               |              |  |   |                        |  |  |                                                    |  |  |  |  |  |   |  |   |  |  |  |
| Correcciones de diseños | Adolfo          | No               |              |  |   |                        |  |  |                                                    |  |  |  |  |  |   |  |   |  |  |  |

*Ilustración 7. Etapa de "Evaluación de diseños" en diagrama de Gantt.*

<span id="page-23-0"></span>El modelo final, surgió de la evaluación de varios días por parte de los ingenieros de producto para poder concluir en un equipo que tuviera un atractivo industrial y agronómico que pudiese llamar al cliente a tomar la decisión de comprar el equipo con completa seguridad porque además tendría un funcionamiento eficiente y eficaz como ya los equipos estaban catalogados. Este modelo, sufrió varios cambios desde donde partió debido a que se fueron implementando varias mejoras a lo largo del tiempo para mejorar aspecto estético. Por la parte funcional, se mantuvo igual pero se le añadieron protecciones eléctricas y mejoras a las conexiones para facilitar a los clientes sus conexiones con sus válvulas al equipo.

<span id="page-23-1"></span>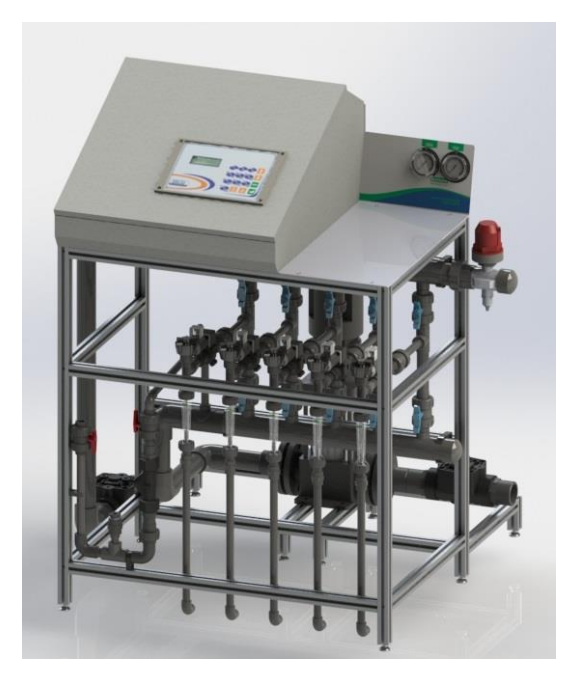

*Ilustración 8. Modelo final de los equipos fertirriego FERTI8000*

### <span id="page-24-0"></span>**5.4. Creación de diagramas**

En esencia, esta etapa del proyecto comprende la estandarización de las máquinas fertirriego como tal. Esto se debe a que es en esta etapa en la cual se elaboran los diagramas y esquemas de ensamble que serán los que se aplicaran del punto de cambio formal en adelante. Estos diagramas conformaran un manual de ensamble específico e ilustrativo para el técnico u operario encargado de armar los equipos.

|                                  |                       |               | 2018         |   |                         |  |  |    |  |            |        |  |  |                 |  |  |                                                          |                       |  |  |  |    |  |  |    |  |                 |        |             |  |  |       |  |  |
|----------------------------------|-----------------------|---------------|--------------|---|-------------------------|--|--|----|--|------------|--------|--|--|-----------------|--|--|----------------------------------------------------------|-----------------------|--|--|--|----|--|--|----|--|-----------------|--------|-------------|--|--|-------|--|--|
|                                  |                       |               |              |   |                         |  |  |    |  | Marzo 2018 |        |  |  |                 |  |  |                                                          |                       |  |  |  |    |  |  |    |  |                 |        | Abril 2018  |  |  |       |  |  |
|                                  |                       |               |              | 9 |                         |  |  | 10 |  |            | 11     |  |  | 12 <sup>°</sup> |  |  |                                                          | 13                    |  |  |  | 14 |  |  | 15 |  |                 |        | 16          |  |  |       |  |  |
| <b>Etapas del proyecto</b>       | $\hat{z}$<br>Personal | <b>Estado</b> |              |   | 27 28 01 02 05 06 07 08 |  |  |    |  | -09        | 12, 13 |  |  |                 |  |  | 14 15 16 19 20 21 22 23 26 27 28 29 30 02 03 04 05 06 09 |                       |  |  |  |    |  |  |    |  | 10 <sup>1</sup> | 12, 13 | 16 17 18 19 |  |  | 20 23 |  |  |
| Creación de diagramas            | <b>Nombre</b>         | Ter           | $\checkmark$ |   |                         |  |  |    |  |            |        |  |  |                 |  |  |                                                          | Creación de diagramas |  |  |  |    |  |  |    |  |                 |        |             |  |  |       |  |  |
| Diagramas de maquinado de piezas | Adolfo                | <b>Si</b>     |              |   |                         |  |  |    |  |            |        |  |  |                 |  |  |                                                          |                       |  |  |  |    |  |  |    |  |                 |        |             |  |  |       |  |  |
| « Diagramas de ensamblajes       | <b>∗Adolfo</b>        | En p          |              |   |                         |  |  |    |  |            |        |  |  |                 |  |  |                                                          |                       |  |  |  |    |  |  |    |  |                 |        |             |  |  |       |  |  |
| « Despiece de ensamblaies        | <b>∗Adolfo</b>        | En p          |              |   |                         |  |  |    |  |            |        |  |  |                 |  |  |                                                          |                       |  |  |  |    |  |  |    |  |                 |        |             |  |  |       |  |  |
| > Despiece FERTI21               | > Adolfo              | En p          |              |   |                         |  |  |    |  |            |        |  |  |                 |  |  |                                                          |                       |  |  |  |    |  |  |    |  |                 |        |             |  |  |       |  |  |
| > Despiece FERTI31               | > Adolfo              | En p          |              |   |                         |  |  |    |  |            |        |  |  |                 |  |  |                                                          |                       |  |  |  |    |  |  |    |  |                 |        |             |  |  |       |  |  |
| > Despiece FERTI41               | > Adolfo              | En p          |              |   |                         |  |  |    |  |            |        |  |  |                 |  |  |                                                          |                       |  |  |  |    |  |  |    |  |                 |        |             |  |  |       |  |  |
| > Despiece FERTI2DV1             | > Adolfo              | En p          |              |   |                         |  |  |    |  |            |        |  |  |                 |  |  |                                                          |                       |  |  |  |    |  |  |    |  |                 |        |             |  |  |       |  |  |
| > Despiece FERTI3DV1             | > Adolfo              | En p          |              |   |                         |  |  |    |  |            |        |  |  |                 |  |  |                                                          |                       |  |  |  |    |  |  |    |  |                 |        |             |  |  |       |  |  |
| > Despiece FERTI4DV1             | > Adolfo              | En p          |              |   |                         |  |  |    |  |            |        |  |  |                 |  |  |                                                          |                       |  |  |  |    |  |  |    |  |                 |        |             |  |  |       |  |  |
| «Instrucciones de ensamblaies    | <b>∗Adolfo</b>        | En $p$        |              |   |                         |  |  |    |  |            |        |  |  |                 |  |  |                                                          |                       |  |  |  |    |  |  |    |  |                 |        |             |  |  |       |  |  |
| > Instrucciones FERTI21          | > Adolfo              | En p          |              |   |                         |  |  |    |  |            |        |  |  |                 |  |  |                                                          |                       |  |  |  |    |  |  |    |  |                 |        |             |  |  |       |  |  |
| > Instrucciones FERTI31          | > Adolfo              | En p          |              |   |                         |  |  |    |  |            |        |  |  |                 |  |  |                                                          |                       |  |  |  |    |  |  |    |  |                 |        |             |  |  |       |  |  |
| > Instrucciones FERTI41          | > Adolfo              | En p          |              |   |                         |  |  |    |  |            |        |  |  |                 |  |  |                                                          |                       |  |  |  |    |  |  |    |  |                 |        |             |  |  |       |  |  |
| > Instrucciones FERTI2DV1        | > Adolfo              | En D          |              |   |                         |  |  |    |  |            |        |  |  |                 |  |  |                                                          |                       |  |  |  |    |  |  |    |  |                 |        |             |  |  |       |  |  |
| > Instrucciones FERTI3DV1        | > Adolfo              | En p          |              |   |                         |  |  |    |  |            |        |  |  |                 |  |  |                                                          |                       |  |  |  |    |  |  |    |  |                 |        |             |  |  |       |  |  |
| > Instrucciones FERTI4DV1        | > Adolfo              | En p          |              |   |                         |  |  |    |  |            |        |  |  |                 |  |  |                                                          |                       |  |  |  |    |  |  |    |  |                 |        |             |  |  |       |  |  |
| Diagramas eléctricos             | Adolfo                | En p          |              |   |                         |  |  |    |  |            |        |  |  |                 |  |  |                                                          |                       |  |  |  |    |  |  |    |  |                 |        |             |  |  |       |  |  |

*Ilustración 9. Etapa de "Creación de diagramas" en diagrama de Gantt.*

<span id="page-24-1"></span>Además de los diagramas, planos o dibujos de ensamble, se necesitó realizar dibujos acotados de algunas piezas o componentes que surgieron por la modificación del modelo del equipo. Estos componentes fueron modificados a pedido de la gerencia y fueron realizados con su aprobación con cada detalle que se modificaba. En la mayoría de las ocasiones las modificaciones fueron a pedidos de la misma gerencia.

Estos dibujos acotados servirían luego para enviarlos a un proveedor que nos pudiese crear estos componentes y así pudiésemos trabajar con los mismos a medida. Los componentes que se necesitó modificar y mandar a hacer fueron 2: El gabinete tipo pupitre para la parte eléctrica/electrónica y una placa para colocar los manómetros necesarios para la parte hidráulica.

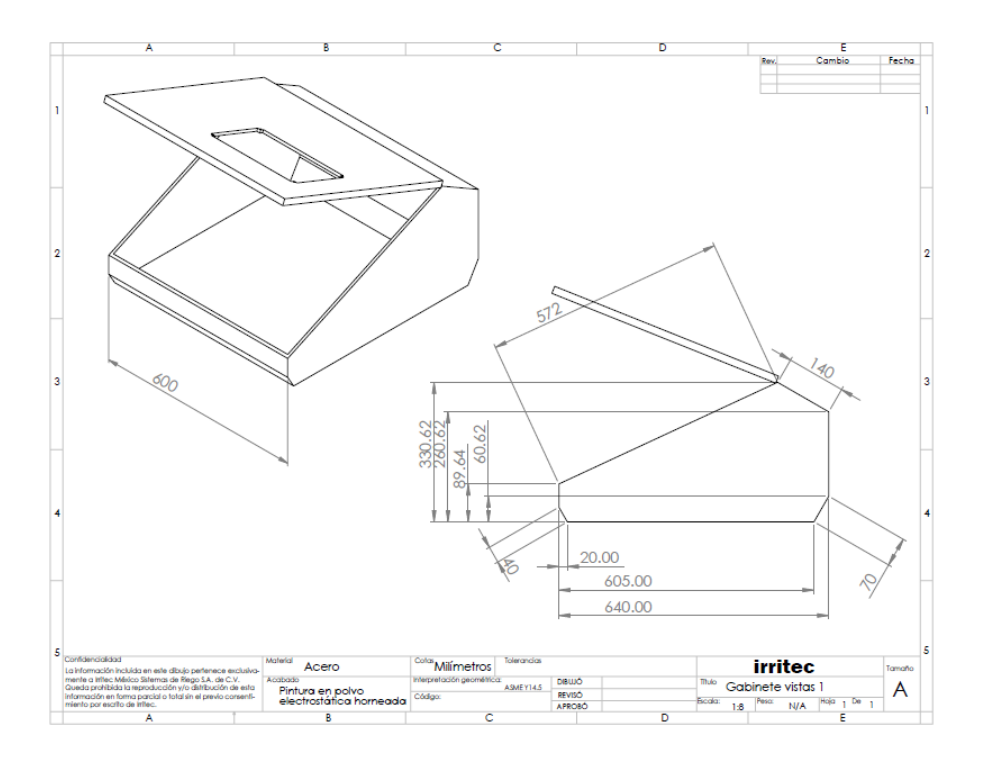

*Ilustración 10. Primer plano de gabinete para proveedor.*

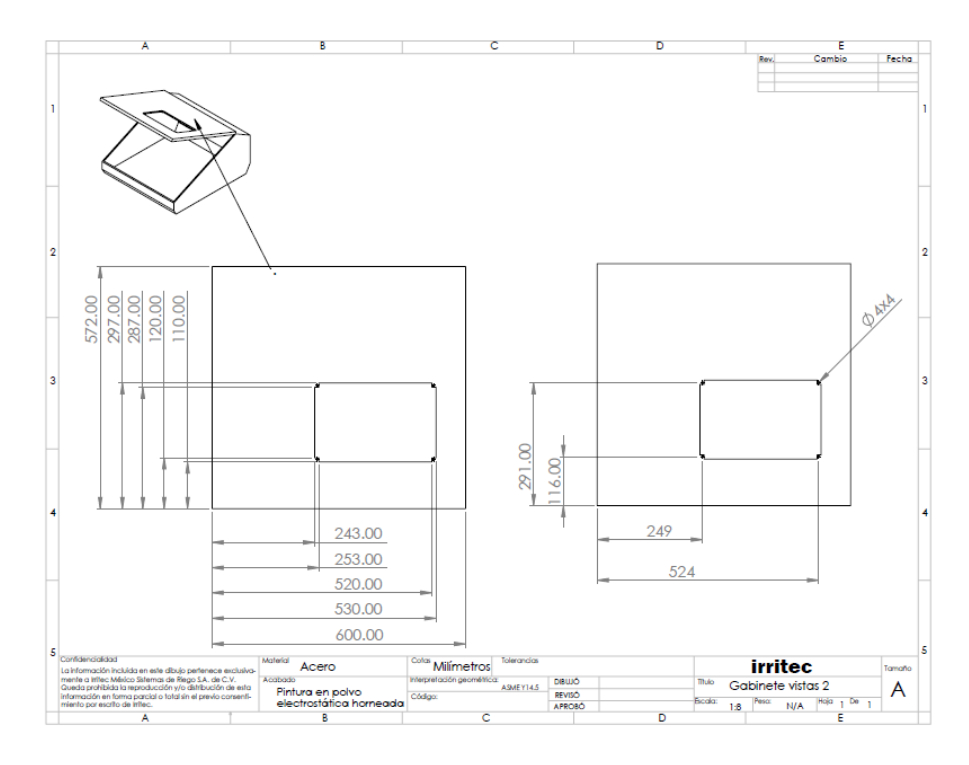

*Ilustración 11. Segundo plano de gabinete para proveedor.*

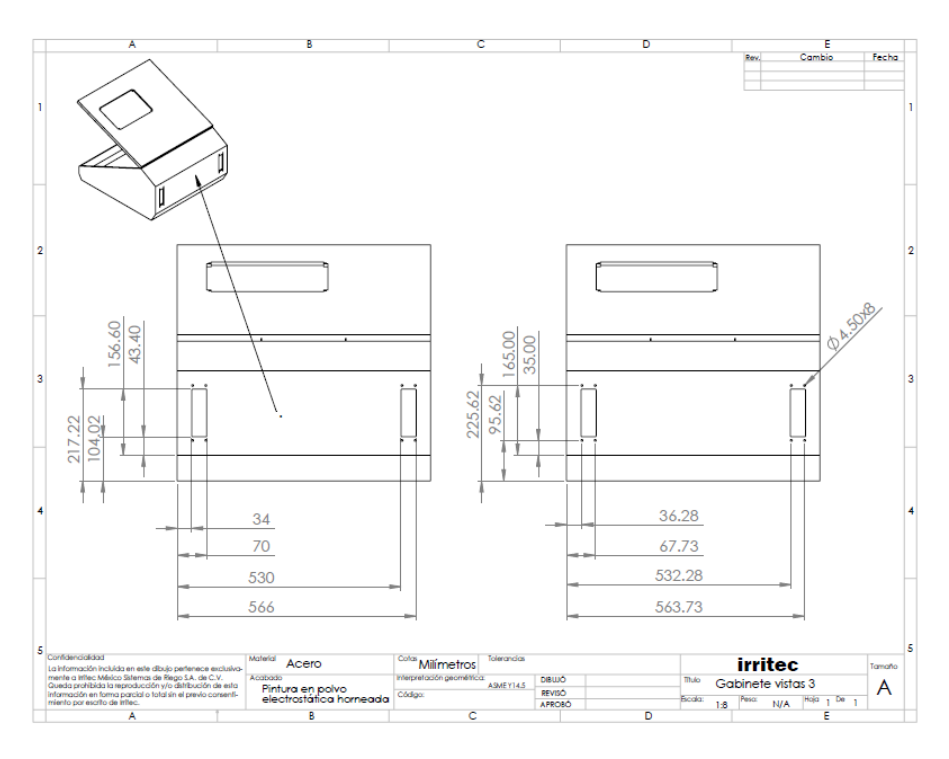

*Ilustración 12. Tercer plano de gabinete para proveedor.*

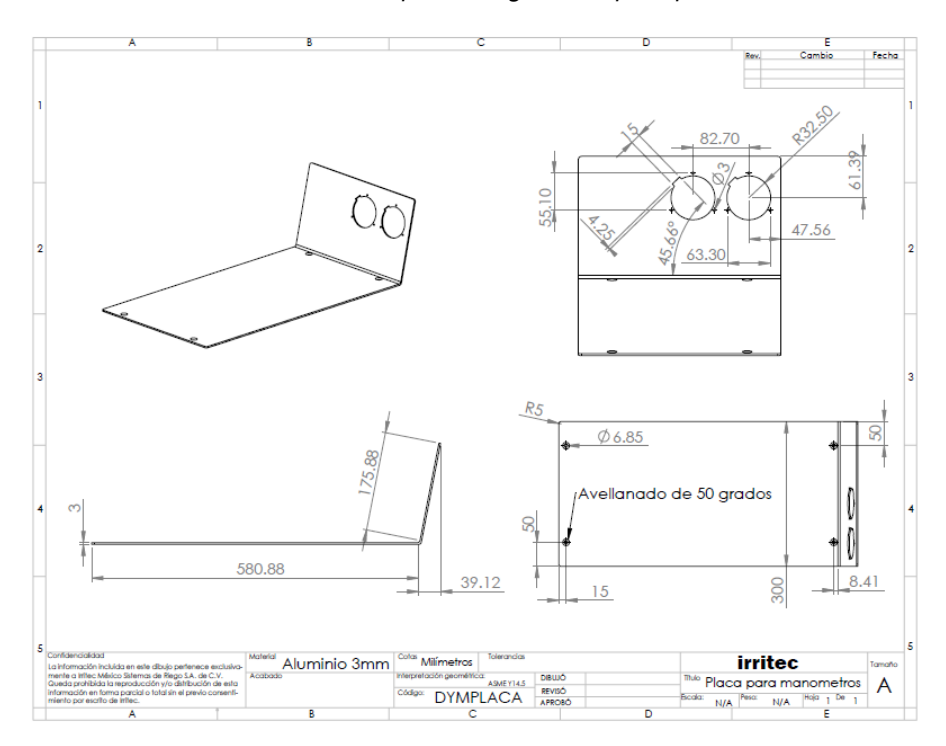

*Ilustración 13. Plano de placa para manómetros para proveedor.*

#### <span id="page-27-0"></span>**5.4.1. Dibujos de ensamble**

Previo a realizar los dibujos de los sub-ensamblajes, se necesitó dibujar en el programa Solidworks cada uno de los componentes básicos de cada subensamblaje. En el caso de la parte hidráulica se necesitó dibujar cada componente como ser tubería, válvulas y otros que forman parte del sistema hidráulico.

Para poder modelar los equipos y sub-ensamblajes con las medidas correctas, se precisó realizar los dibujos en 3D en Solidworks con datos obtenidos a través de la medición en físico de cada componente con un Vernier digital. Esta metodología de trabajo nos permitió, al final, mostrar a la gerencia, dimensiones reales de los equipos y con esto, tomar decisiones sobre muchos otros aspectos como embalaje.

Una vez hechos todos los componentes de forma individual, se utilizó la herramienta de ensamblaje de Solidworks para construir los dibujos de los sub-ensambles. En esta herramienta sencillamente pegábamos cada pieza en un entorno compartido y definíamos las relaciones entre cada una de ellas para así dar con un producto final constituido por varias piezas.

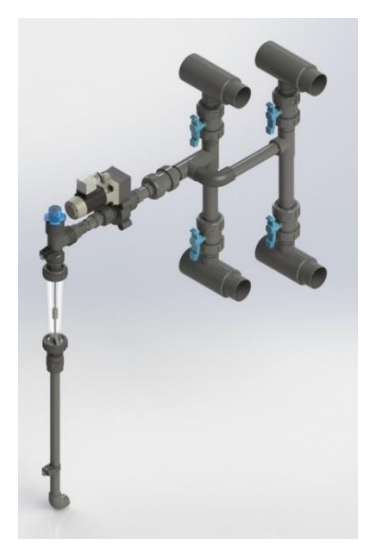

*Ilustración 14. Sub-ensamblaje "DYM.DOSIFIC1225" compuesto por varias piezas.*

En el caso de los sub-ensamblajes de la estructura de perfil de aluminio, debido a que son piezas grandes, las mediciones de los componentes se realizaron con un flexómetro en la mayoría de los casos. Estas mediciones se hicieron los más precisas posible para poder definir un modelo exacto en dibujo 3D. Aparte de esto, debido a que esta parte de los equipos se pretendía modificar, varias medidas se dieron por simple decisión propia de modo que estas satisficieran los gustos de los ingenieros de producto. Estas medidas que se definieron por decisión propia fueron las que definieron la estética del modelo final.

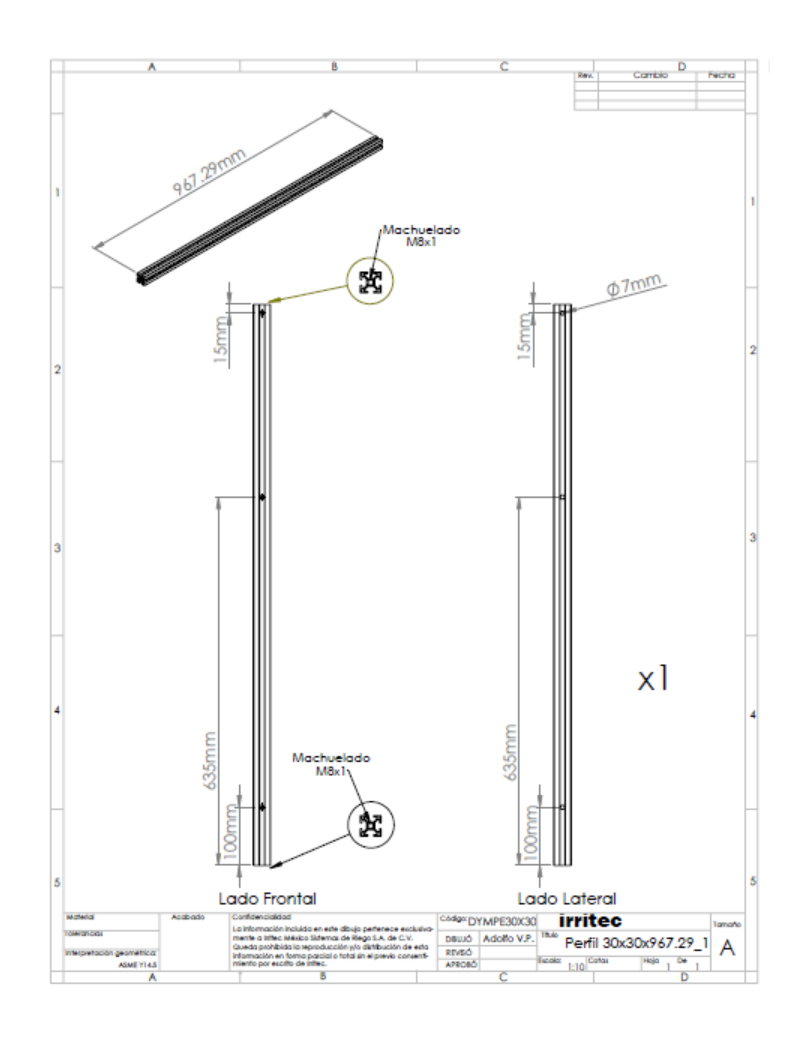

*Ilustración 15. Dibujo de perfil de aluminio.*

Cada dibujo de cada pieza o componente que se realizaba por individual tenía que ser etiquetada en su título de documento con el código exacto que le correspondería luego en las listas de materiales que se formarían para la documentación. Además de esto, Solidworks nos da la posibilidad de agregarle una descripción a cada pieza lo cual para este proyecto era imperativo añadir. Esto, con el propósito de crear tablas en los dibujos o planos de sub-ensambles, donde se especificaría el código de cada pieza con su descripción igual a la de las listas de materiales de la base de datos.

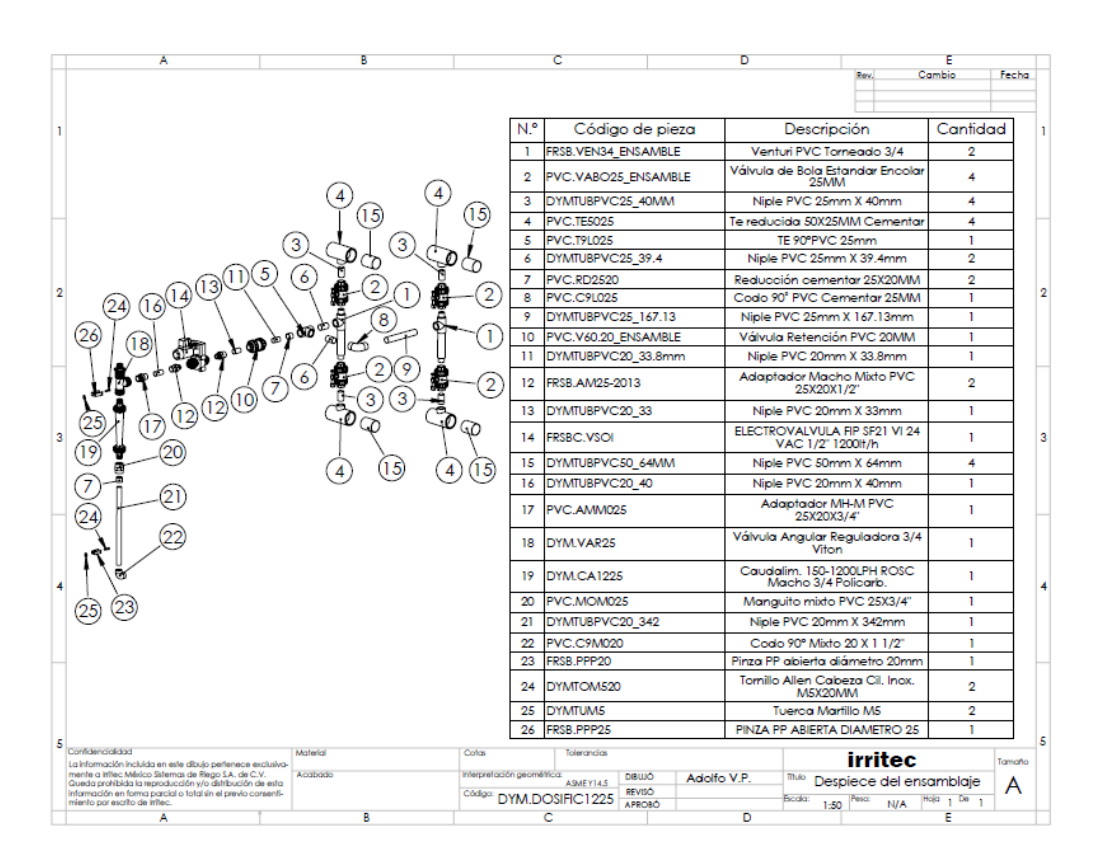

*Ilustración 16. Despiece con lista de materiales con sus códigos y descripciones de "DYM.DOSIFIC1225".*

Estos dibujos son importantes para la estandarización de las máquinas porque le brindan a la persona encargada de los ensambles, un instructivo preciso de cómo se tienen que realizar las uniones de las piezas. Estos dibujos están explicados de forma extensa con el código y la posición de cada pieza que conforma cada ensamblaje.

Aparte de asistir al ensamblador, estos documentos son los que quedan de forma oficial, para dar constancia de estos ensambles y la forma en como tienen que ser ensamblados. Son documentos de apoyo que proveerán a la empresa con una seguridad sobre la calidad de sus productos.

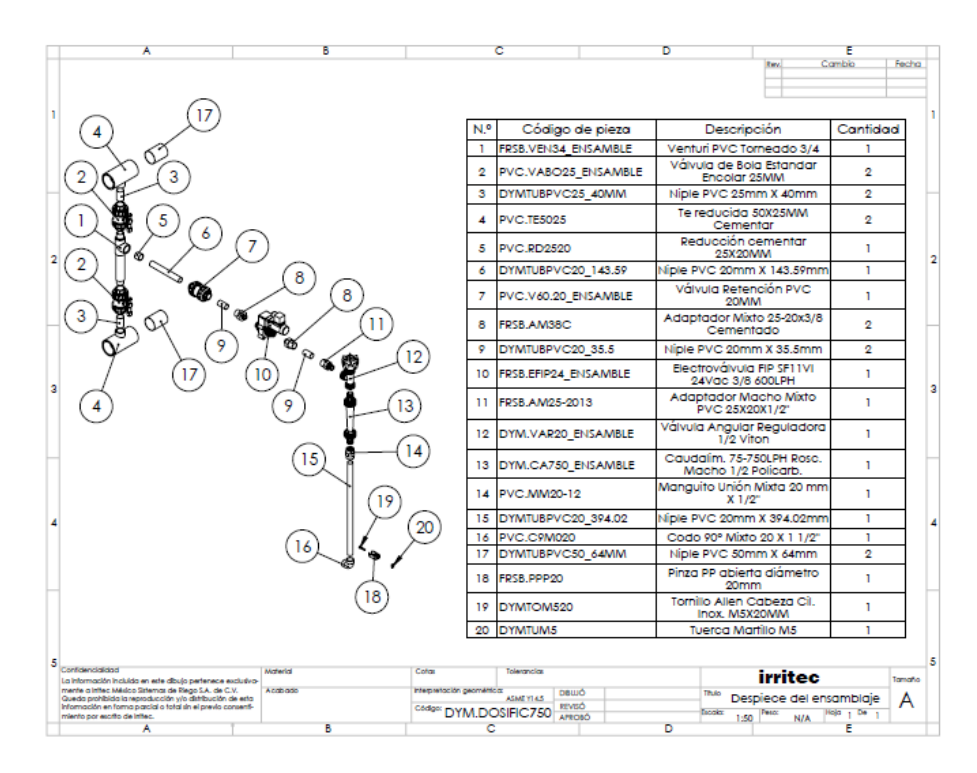

*Ilustración 17. Dibujo de sub-ensamble "DYM.DOSIFIC750"*

<span id="page-30-0"></span>La idea principal de este proceso es realizar una serie de planos y guías de subensamblajes que ayudarán a los técnicos nuevos y ya de experiencia a obedecer un orden de ensamblaje y que el producto final sea de alta calidad. Las configuraciones y presentaciones serán de orden industrial.

Los sub-ensamblajes serán realizados con tiempo de anticipación para poder realizar el ensamblaje final de las máquinas en poco tiempo y sacar los pedidos dentro del margen de tiempo establecido por el gestor de pedidos de la empresa. Estos subensamblajes serán almacenados en bodega como si fueran piezas individuales y tendrán su propio código en sistema para poder hacer los pedidos necesarios de los mismos.

Los planos fueron realizados con el mismo programa de diseño Solidworks que se utilizó para la creación de las piezas y ensamblajes de toda la máquina. Utilizando esta opción de creación de planos también se crearon tablas para indicar piezas con sus códigos en el sistema y una descripción que servirá para la verificación a la hora de la recepción de materiales en el taller de DYM por parte de la bodega.

### <span id="page-31-0"></span>**5.4.2. Diagramas eléctricos**

Además de estos dibujos de ensamble, se crearon una serie de planos eléctricos que muestran las conexiones de cada uno de los componentes que controlan y alimentan las máquinas. Estos planos si requieren de un grado de comprensión de nomenclatura eléctrica por ello es preciso capacitar al técnico para su lectura.

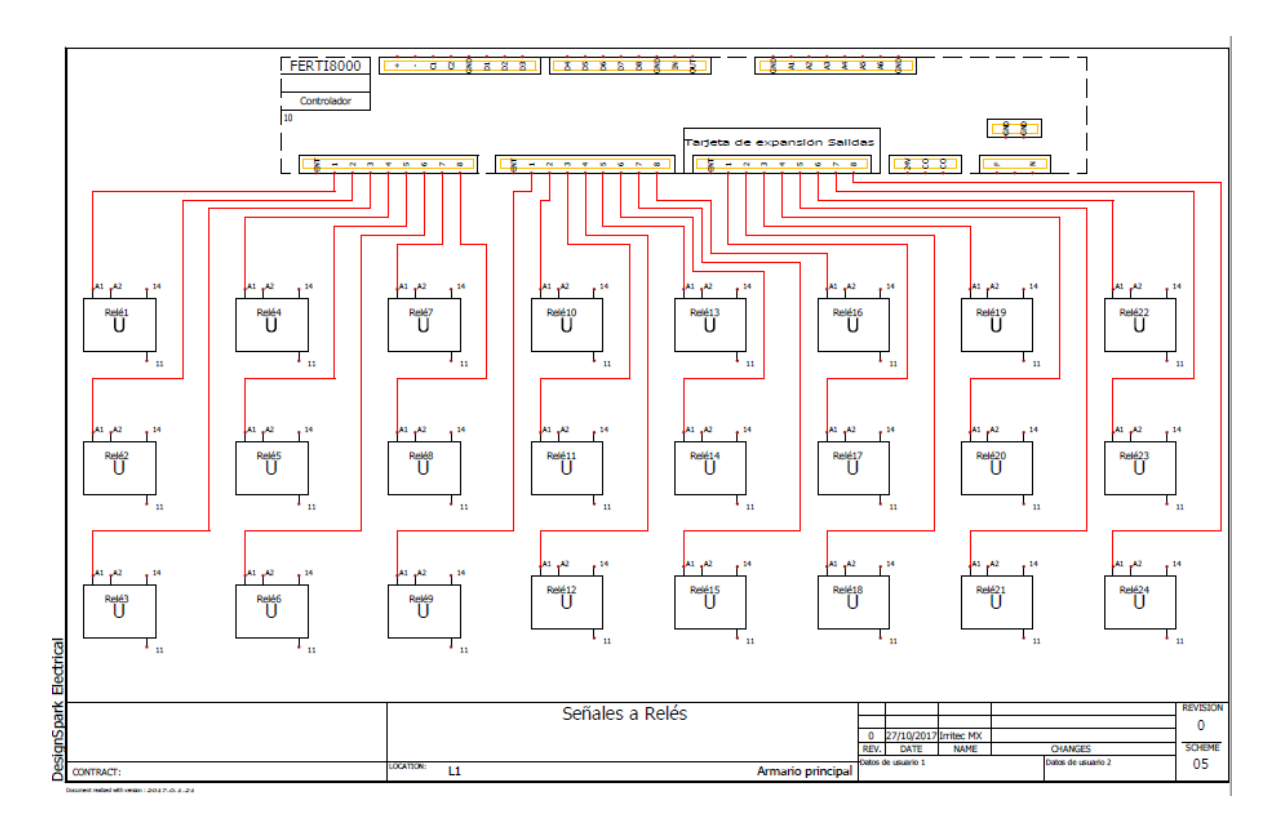

*Ilustración 18. Diagrama eléctrico de señales a relevadores.*

Los planos eléctricos fueron realizados con la ayuda del programa DesignSpark Electrical, el cual es un software muy completo que contiene una librería con los dibujos de componentes habituales que fueron utilizados en la elaboración de los planos en el proyecto. Cabe destacar que todos estos planos se encuentran en la base de datos de la empresa pero para ser modificados se necesitan los programas utilizados para su creación.

En estos planos se especificaron todas las conexiones necesarias dentro de los gabinetes que incluirían los equipos nuevos. Dentro de los mismos planos se identificaron los componentes de forma general ya que se cuenta con especificaciones precisas como descripciones y proveedores en las listas de materiales que se elaboraron en la base de datos.

Debido al alto contenido de simbología eléctrica que se utilizó en estos planos, se precisó una leve capacitación de electricidad básica para el ensamblador. Aparte se sugirió enviarlo a una capacitación del mismo tema para que pudiese manejar los temas necesarios de forma eficiente. Esta leve capacitación nos sirvió para poder orientar al ensamblador a que pudiese entender y conectar los equipos sin cometer equivocaciones evidentes de una persona que no cuenta con estos conocimientos básicos.

Para poder estandarizar la producción de estos equipos, se necesitó realizar varios planos inclusivos que contendrían cada uno, información sobre diferentes partes de todas las conexiones que llevan por dentro los gabinetes. Cabe mencionar que estos, muestran detalladamente las conexiones a las protecciones que se añadieron para poder evitar incidencias en las cuales se reporten daños al controlador.

El listado de los planos incluidos en el proyecto es el siguiente:

- Potencia 127Vac
- Potencia 220Vac
- Señales a Relés
- Alimentación de Relés
- Alimentación de Salidas
- Señales a Conectores Weidmuller
- Salidas a Común
- Transmisión PH y CE

Este listado comprende todas las conexiones necesarias para el correcto funcionamiento del controlador dentro del gabinete. La interacción de este, con todos los dispositivos en el exterior estaría garantizada y se podría visualizar con unos diodos leds contenidos en los relevadores.

Como parte complementaria a todos estos diagramas, se realizó un pequeño instructivo de conexiones para el cliente. Este instructivo no contiene ninguna información de conexiones eléctricas internas del gabinete. Tampoco contiene explicaciones del funcionamiento del sistema eléctrico como tal. Este, es meramente las instrucciones de cómo conectar sus electroválvulas (del cliente) a los conectores que sirven para eso mismo. De esta forma, podemos asegurar que el cliente pueda realizar las conexiones que el necesite en campo sin ningún impedimento por falta de conocimientos.

El instructivo fue elaborado con muchas imágenes y explicaciones precisas de cómo hacer sus conexiones. Para poder leer este instructivo no se sugiere ningún tipo de comprensión sobre simbología eléctrica ya que las imágenes son fotografías de conexión paso a paso de las válvulas.

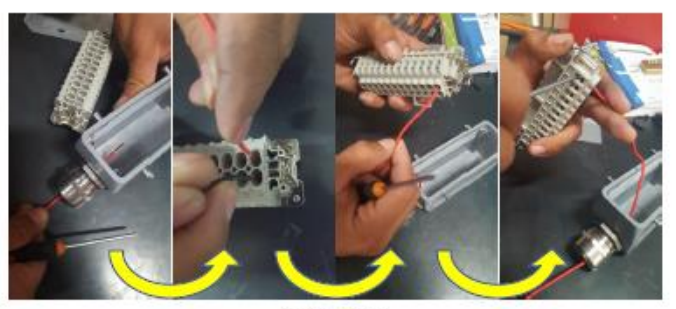

**Ilustración 6** 

IMPORTANTE: Todas las salidas proveen una tensión de 24 Voltios en Corriente Alterna (24VCA). Para otros voltajes utilizar un relevador externo con solenoide de 24VCA.

Una vez conectados todos los cables necesarios, colocar nuevamente el bloque de terminales en su carcaza y asegurarlo con los tornillos que se encuentran en las 4 esquinas como se muestra en la Ilustración 7.

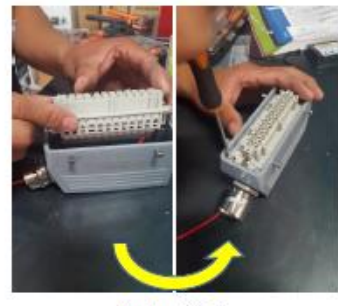

**Ilustración 7** 

*Ilustración 19. Página de instructivo de conexión de válvulas para el cliente.*

## <span id="page-34-0"></span>**5.5. Estación de pruebas**

Adicionalmente al proyecto, se nos fue asignado otro proyecto paralelo al de la estandarización. Este proyecto consistía en elaborar una estación de pruebas para los equipos. Esta estación estaría acondicionada para poder realizar una variedad de pruebas necesarias para brindar una garantía al cliente. La estación contaría con instrumentación específica para cada prueba y daría la oportunidad de colectar datos de las mismas para presentárselos al cliente y de forma paralela conseguir protección empresarial.

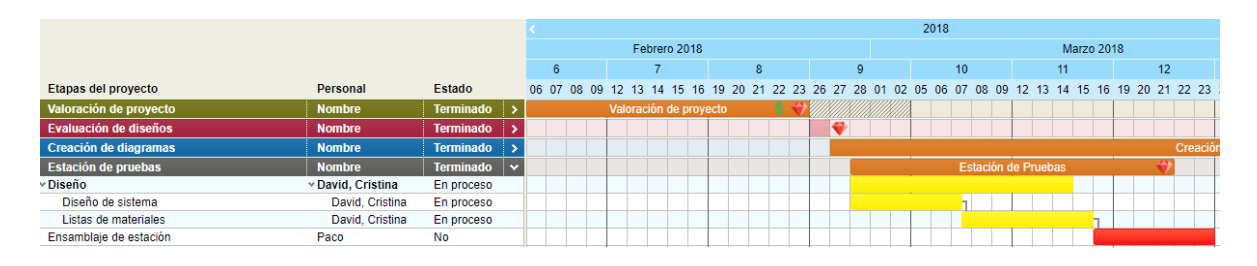

*Ilustración 20. Etapa de "Estación de pruebas" en diagrama de Gantt.*

<span id="page-35-0"></span>Esta estación fue diseñada por uno de los ingenieros de producto quien cuenta con mucha experiencia en el campo de las maquinas fertirriego y fue capaz de incluir todas las piezas hidráulicas necesarias para pruebas extensivas en los mismo equipos. La colaboración que aportamos en este proyecto fue la de un control de presión ya que se pretendía poder manipular la misma.

Para ello, se sugirió el uso de un variador de frecuencia en una de las bombas que se utilizaría en la estación para poder variar la velocidad de esta bomba de alimentación y poder de esta forma controlar la presión del sistema de pruebas. Esto ayudaría también a probar otros productos como mangueras y cintas ya que se pretendía integrar en la estación una derivación para conectar estos productos y hacerles pruebas a distintas frecuencias.

# **VI. Aportaciones**

<span id="page-36-0"></span>La realización de todas estas actividades preciso del uso de la mayoría de las herramientas y conocimientos adquiridos durante la carrera Ingeniería en Mecatrónica. Las destrezas obtenidas en el campo de diseño mecánico fueron de vital importancia para poder aportar a la empresa dibujos exactos e ilustrativos de los ensambles de sus equipos.

Aparte de los diseños realizados para dicha estandarización, se trabajó en varios otros diseños que los ingenieros de producción necesitaron en su momento como diseños de piezas para pruebas como pasa no pasa.

Estas destrezas permitieron realizar trabajos con una buena planeación y calculo previo a los ensambles. También se dejó documentos oficiales para estos procesos tan importantes para un producto de tan alto valor.

Otro campo muy necesario fue el de la eléctrica y electrónica los cuales permitieron realizar diseños eléctricos que asegurarían equipos de muy alto precio. Se le dio una protección la cual no existía y provocaba muchas incidencias en campo que luego la empresa atendía y representaba una pérdida de recursos.

En general se mejoró en gran medida un proceso que ya existía y el producto que resultaba de ese proceso. Los aportes al departamento de DYM fueron considerablemente grandes por los muchos cambios que se dieron a partir de los trabajos realizados. Cambios que quedarán establecidos como protocolos o procesos obligatorios.

# **VII. Conclusiones**

<span id="page-37-0"></span>"Las conclusiones no pueden ser una recopilación de los resultados, sino el resultado de su análisis. Se pueden hacer conclusiones por capítulos y conclusiones generales ajustando cada una a su contexto, en correspondencia con los objetivos propuestos y la hipótesis elaborada, dejando clara la respuesta del problema planteado y confirmar que la metodología utilizada fue la correcta."(Hernández León & Coello González, 2006)

- Se crearon, exitosamente, documentos que comprenderían las bases de una estandarización completa de un proceso carente de la misma. La formalidad de los ensamblajes y la calidad de los mismos, aumentará sustancialmente disminuyendo y eliminando incidencias por errores cometidos en el transcurso de los ensamblajes.
- Se realizó una base de datos con toda la información sobre este proceso y estas máquinas. Esta base de datos, se elaboró de forma ordenada para la fácil manipulación de sus datos. El nivel de detalle de la base de datos no da posibilidad a equivocaciones ya que se contabilizo hasta las piezas más pequeñas.
- Se compusieron todos los diagramas necesarios para que el técnico u operario a cargo de los ensambles se guie de forma correcta para el ensamblaje de los equipos. Estos diagramas cuentan con un nivel de detalle suficiente para ilustrar al ensamblador la forma adecuada de realizar su trabajo.
- Se detalló dentro de los dibujos de ensamblaje las formas correctas de ensamblar las piezas. Los detalles de las uniones de las piezas fueron cubiertos a su cabalidad, lo cual no da paso a equivocaciones o fallos futuros.

# **VIII. Recomendaciones**

### <span id="page-38-1"></span><span id="page-38-0"></span>**8.1. Para la empresa**

 Contratar ingenieros para el departamento de DYM que colaboren con la mejora continua de sus diseños y para que respondan a las incidencias correspondientes a este departamento.

### <span id="page-38-2"></span>**8.2. Para la universidad**

- Incluir en el pensum de la carrera de Ingeniería en Mecatrónica una clase de control electromecánico previo a la clase de Control Lógico Programable (PLC) para que los alumnos aprendan nomenclatura y reglas sobre este campo tan importante para un ingeniero en mecatrónica. Esto le dará al alumno un mayor entendimiento del funcionamiento de muchos equipos utilizados en la industria para el control de procesos.
- Facilitarle a los alumnos cursos o información sobre cursos afines con la carrera en organizaciones o entes externos para que el conocimiento que obtengan en las clases de la universidad se pueda complementar con la información que existe fuera de la misma. También ayudaría al alumno a expandir el currículo y adquirir mayor competitividad en su vida profesional.

# **IX. Bibliografía**

<span id="page-39-0"></span>Bataller, A. (2016). *La gestión de proyectos*. Barcelona, UNKNOWN: Editorial UOC. Recuperado a partir de http://ebookcentral.proquest.com/lib/bvunitecvirtualebooks/detail.action?docID=4570072

Carlos Martinez. (2015). DesignSpark Electrical, nuevo software CAD gratuito para sistemas eléctricos | Diseño. Recuperado el 20 de noviembre de 2017, a partir de http://www.convertronic.net/Diseno/designspark-electrical-nuevo-software-cad-gratuitopara-sistemas-electricos.html

- CCM. (2017, marzo). Diagrama de Gantt. Recuperado el 25 de marzo de 2018, a partir de https://es.ccm.net/contents/580-diagrama-de-gantt
- Emilio Sanz. (2008). Las fases de la ejecución de un proyecto. Recuperado el 3 de marzo de 2018, a partir de http://sorprendemos.com/consultoresdocumentales/?p=347

Francisco Rivera Martínez. (2015). *Administración de Proyectos* (2a ed.). Guanajuato, México.

General O, G. O. (2014). ¿Qué es Objetivo? - Su Definición, Concepto y Significado.

*CONCEPTODEFINICION.DE*. Recuperado a partir de http://conceptodefinicion.de/objetivo/

Gido, J., & Clements, J. P. (2012). *Administración exitosa de proyectos (5a. ed.)*. Mexico City,

UNKNOWN: CENGAGE Learning. Recuperado a partir de

http://ebookcentral.proquest.com/lib/bvunitecvirtual-

ebooks/detail.action?docID=4184520

Hector Luis Ávila Baray. (2006). *Introducción a la metodología de la investigación*. Guadalajara,

México: Edición electrónica. Recuperado a partir de

http://biblioteca.udgvirtual.udg.mx/eureka/pudgvirtual/introduccion%20a%20la%20meto dologia%20de%20la%20investigacion.pdf

Hernández León, R. A., & Coello González, S. (2006). *El proceso de investigación científica*. Madrid, SPAIN: Editorial Universitaria. Recuperado a partir de

http://ebookcentral.proquest.com/lib/bvunitecvirtualsp/detail.action?docID=3192826

Irritec México. (2017). Empresa. Recuperado el 15 de diciembre de 2017, a partir de https://www.irritec.com/es-mx/empresa/

Jacqueline Wigodski. (2010). Metodología de la Investigación: Variables. Recuperado el 26 de noviembre de 2017, a partir de

http://metodologiaeninvestigacion.blogspot.mx/2010/07/variables.html

- Lledó, P., & Rivarola, G. (2007). *Gestión de proyectos*. Buenos Aires, MEXICO: Pearson Educación. Recuperado a partir de http://ebookcentral.proquest.com/lib/bvunitecvirtualebooks/detail.action?docID=4870815
- Lledó, P., Rivarola, G., & Mercau, R. (2006). *Administración Lean de proyectos: eficiencia en la gestión de múltiples proyectos*. Distrito Federal, MEXICO: Pearson Educación. Recuperado a partir de http://ebookcentral.proquest.com/lib/bvunitecvirtualebooks/detail.action?docID=4870777
- Palladino, E. (2014). *Administración y gestión de proyectos*. Buenos Aires, ARGENTINA: Espacio Editorial. Recuperado a partir de http://ebookcentral.proquest.com/lib/bvunitecvirtualebooks/detail.action?docID=4423227
- Prieto Herrera, J. E. (2014). *Proyectos: enfoque gerencial (4a. ed.)*. Bogotá, COLOMBIA: Ecoe Ediciones. Recuperado a partir de http://ebookcentral.proquest.com/lib/bvunitecvirtualebooks/detail.action?docID=4422263
- Sebastián Pérez, M. Á., Arenas Reina, J. M., & Claver Gil, J. (2017). *Oficina técnica y proyectos*. Madrid, UNKNOWN: UNED - Universidad Nacional de Educación a Distancia. Recuperado a

partir de http://ebookcentral.proquest.com/lib/bvunitecvirtual-

ebooks/detail.action?docID=5190208

- Sonia Caicedo, P. por S. (2011). Qué es SolidWorks? Recuperado el 20 de noviembre de 2017, a partir de http://disenandoen3d.blogspot.com/2012/01/que-es-solidworks.html
- Tom's Planner. (2010). Planificador de proyectos | Diagrama de Gantt Online | Tom's Planner. Recuperado el 26 de marzo de 2018, a partir de https://www.tomsplanner.es/

# **X. Anexos**

<span id="page-42-0"></span>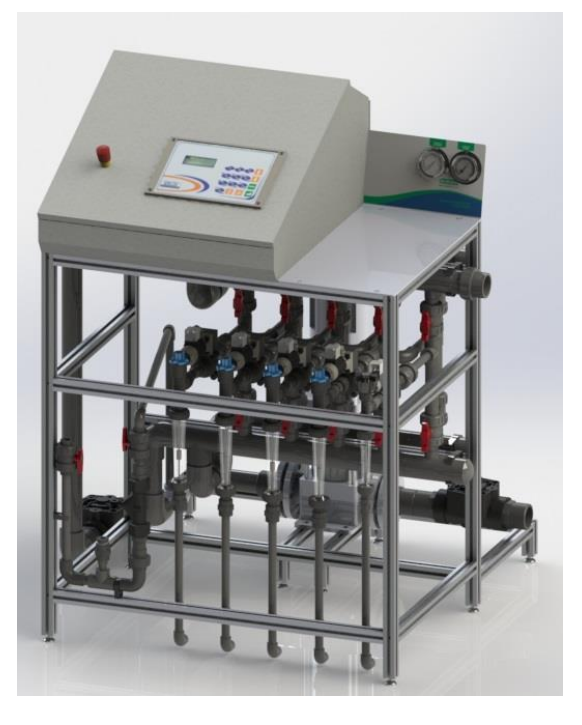

*Anexo 1. Diseño final de los equipos FERTI8000.*

<span id="page-42-2"></span><span id="page-42-1"></span>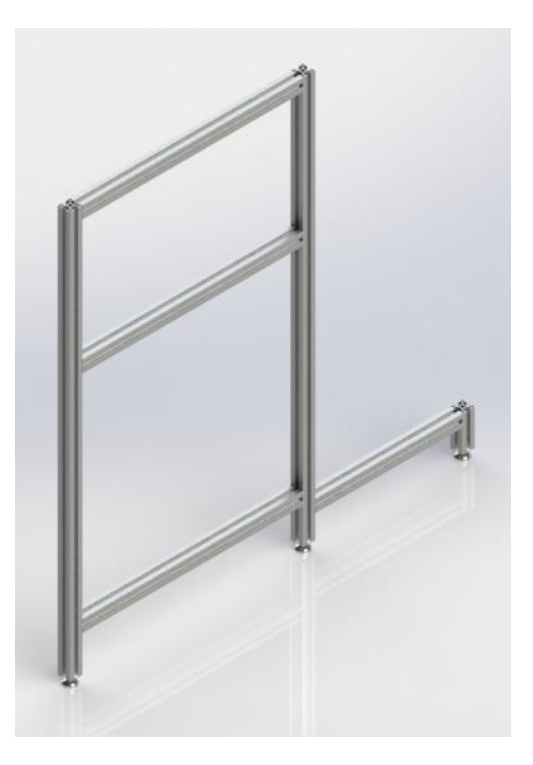

*Anexo 2. Sub-ensamble lateral de perfiles.*

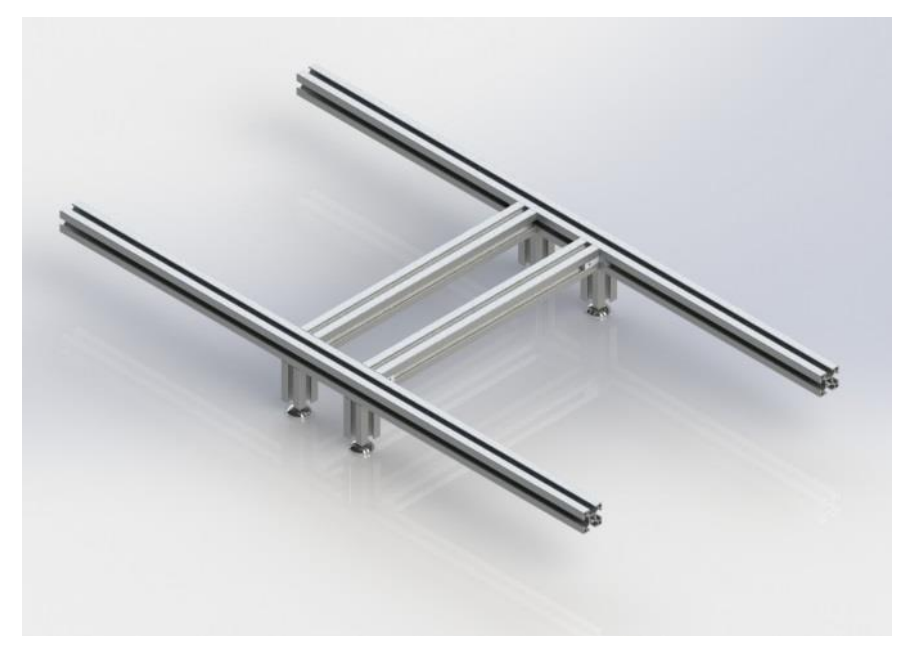

*Anexo 3. Sub-ensamble parrilla para bomba.*

<span id="page-43-1"></span><span id="page-43-0"></span>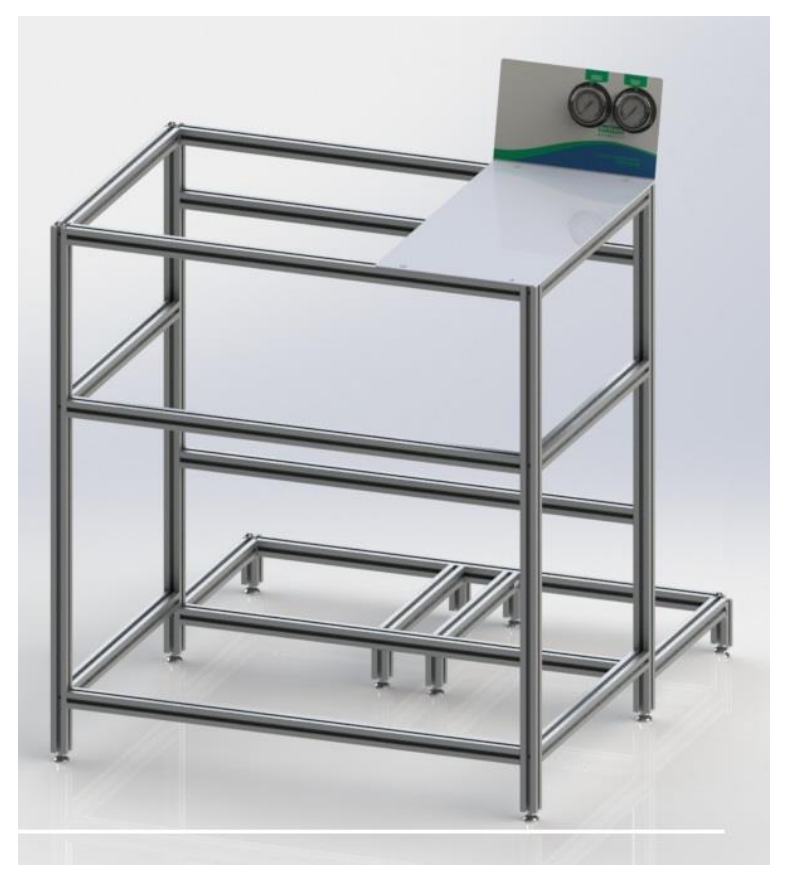

*Anexo 4. Sub-ensamble estructura completa perfiles de aluminio.*

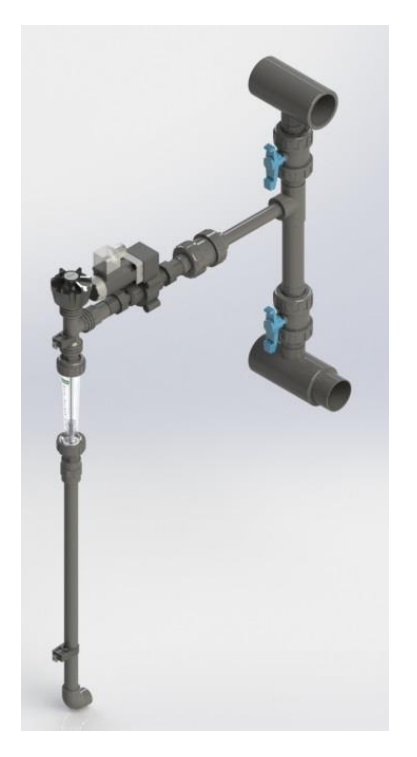

*Anexo 5. Sub-ensamble dosificador 750LPH.*

<span id="page-44-1"></span><span id="page-44-0"></span>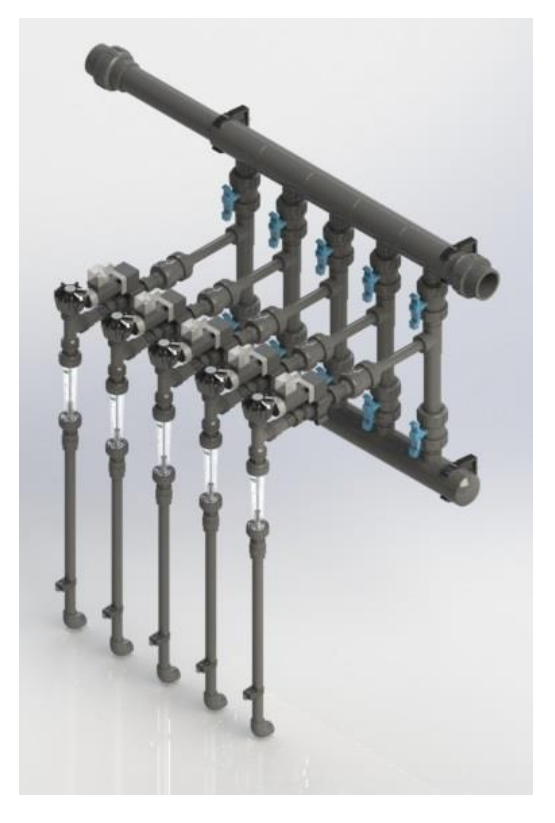

*Anexo 6. Sub-ensamble tren de Venturi c/FIP.*

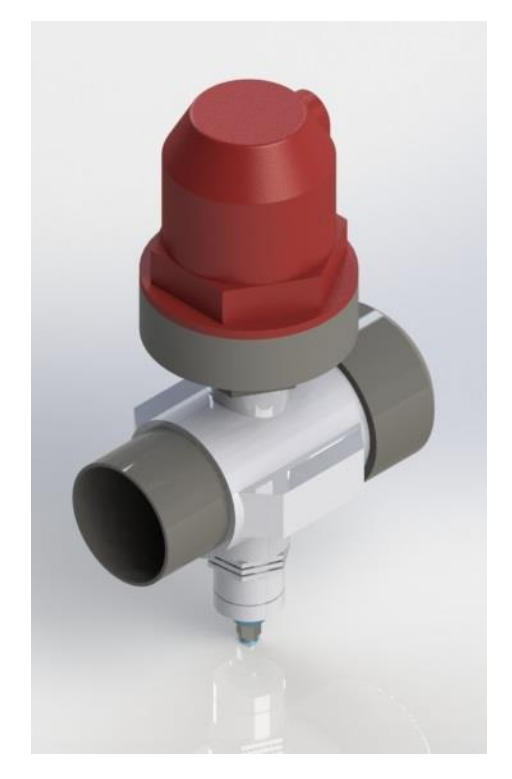

*Anexo 7. Sub-ensamble válvula de aire y racor.*

<span id="page-45-0"></span>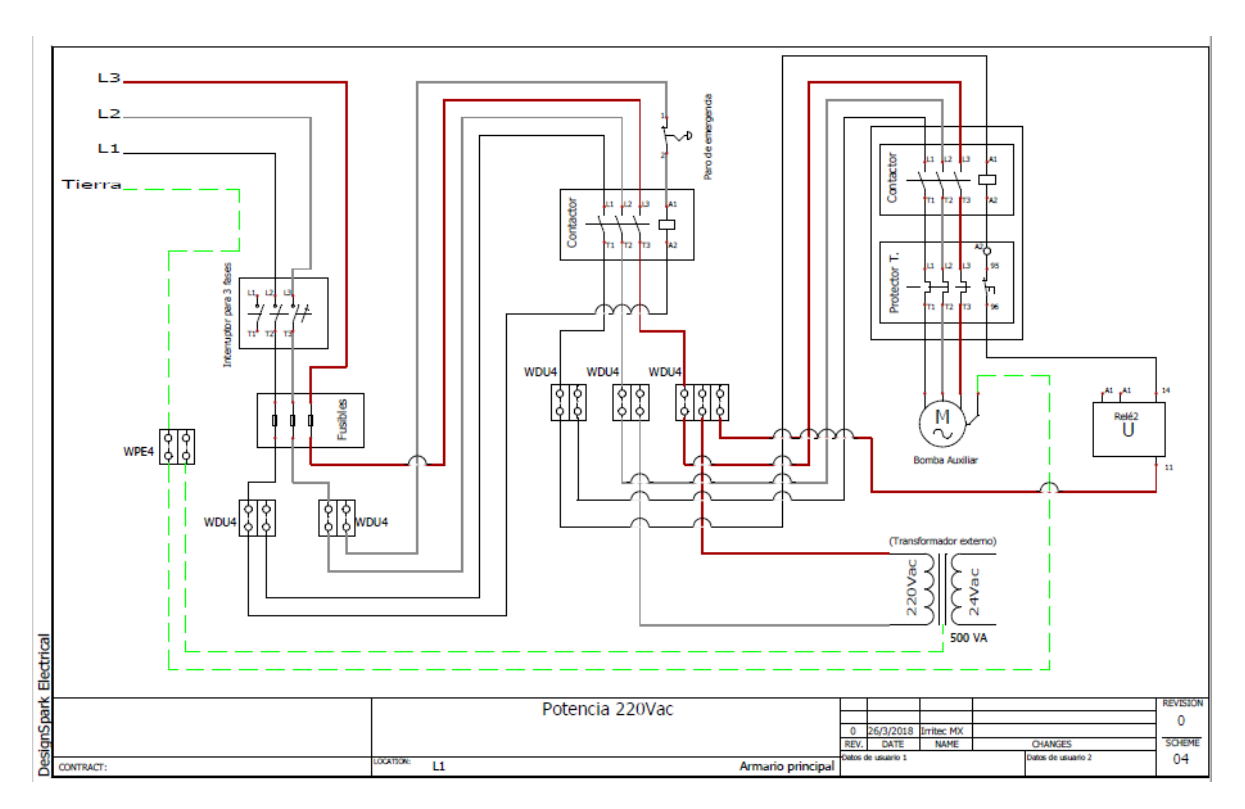

<span id="page-45-1"></span>*Anexo 8. Plano eléctrico de conexiones de potencia 220Vac.*